# $\blacktriangle$

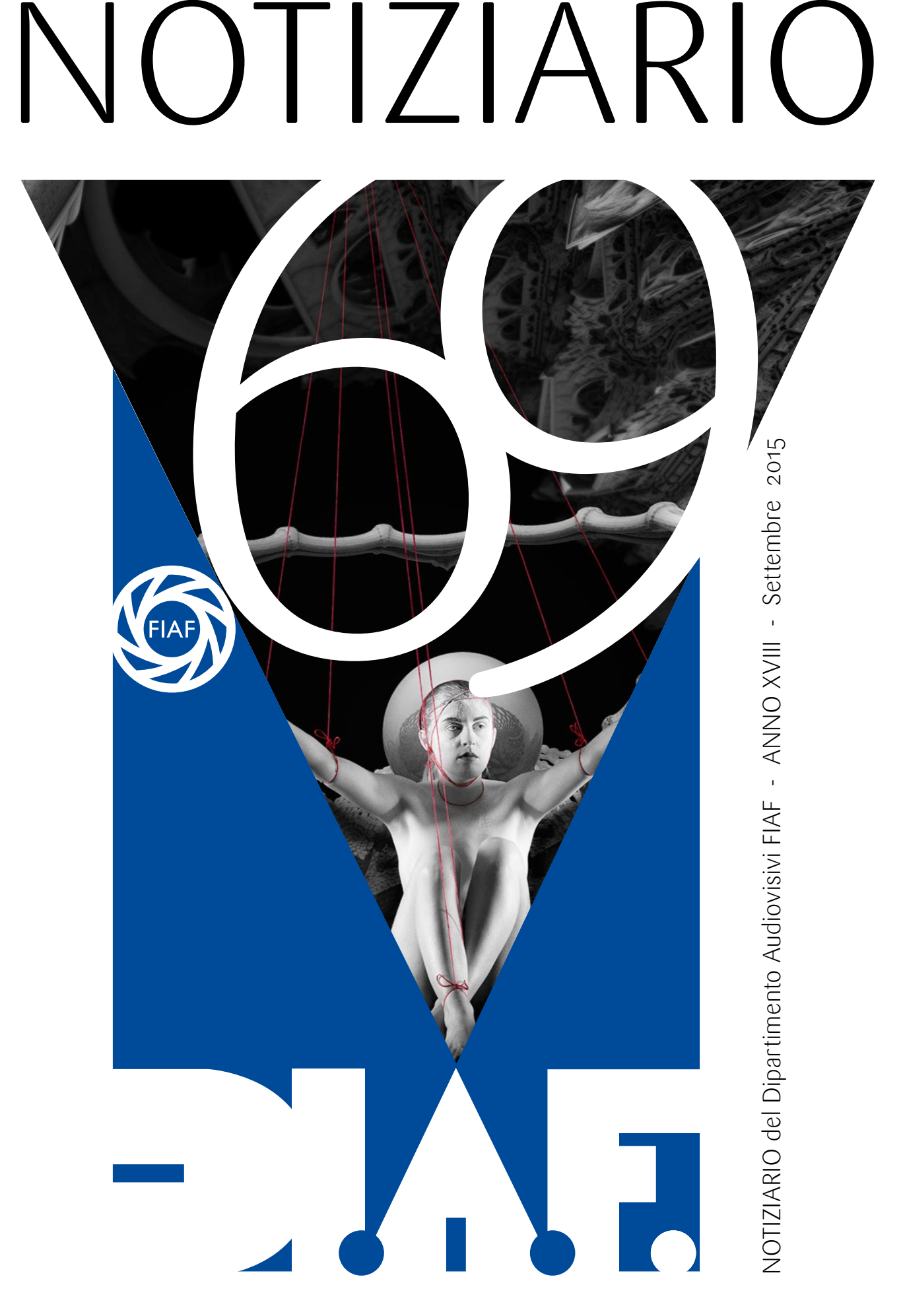

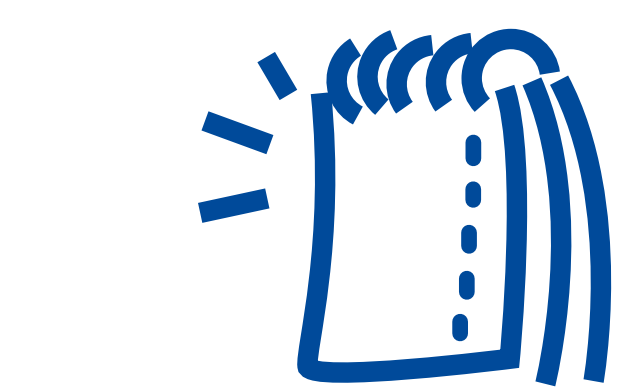

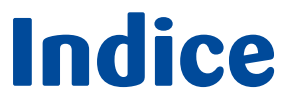

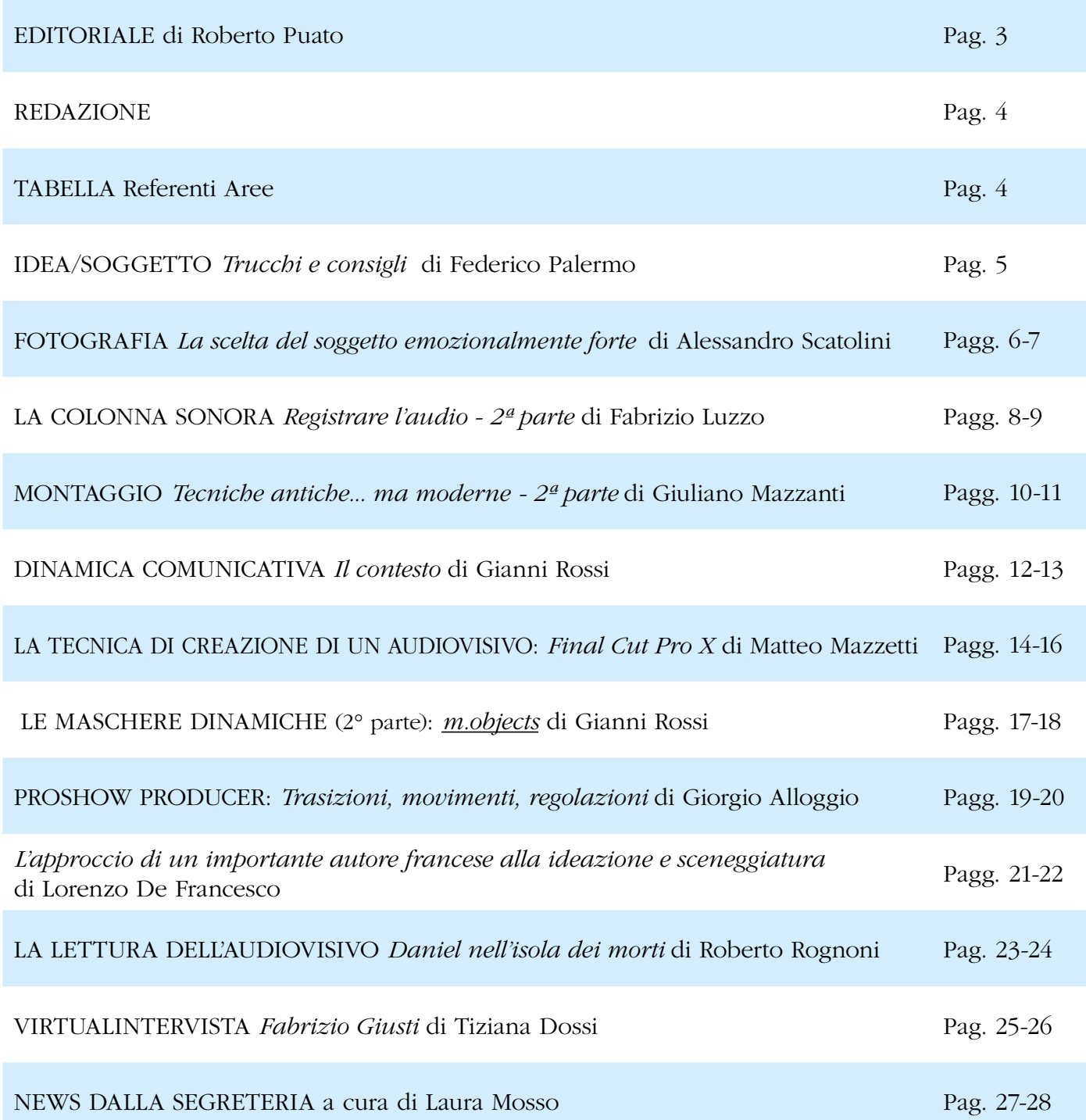

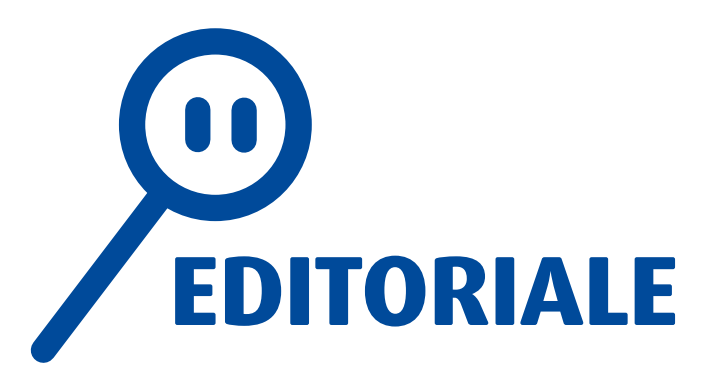

Il **9° Circuito Nazionale** è giunto al termine e con molto piacere vi comunico che il vincitore della Classifica Generale è Paolo Cambi del Fotoclub Colibrì di Modena con l'audiovisivo "Per sempre bambini" vincitore in 6 tappe e per ben 4 volte classificato al secondo posto: un plebiscito.

Complimenti a Paolo, complimenti al Fotoclub Colibrì e a Gianni Rossi per la sua instancabile opera di divulgazione dell'arte audiovisiva.

ondo poste un plebiscito. Termina il Fotoclub e citame anche gli autori che hanno voluto compositore a Gianni Ross per la sua anstanchia me rice a Gianni Ross per la sua anstanchia degli autori del costronome sua di propo Sono particolarmente soddisfatto poiché in questo circuito ci sono stati segnali positivi importanti di idee e di contenuti e mi piace pensare che a ciò abbia contribuito anche il nostro nuovo Notiziario. Dobbiamo essere in grado di cogliere il senso della novità, del comunicare attraverso le immagini un proprio messaggio, un proprio pensiero, una propria idea. "Per sempre bambini" riassume tutto ciò. Ognuno di noi ha visto nella propria mente la maestra che insegna e l'alunna che guarda fuori dalla finestra pensando al suo amato, i sogni del futuro meccanico e via di seguito…. E' un mix completo e complementare di tutte le componenti dell'audiovisivo. Molti altri lavori che hanno partecipato a questo circuito hanno saputo affrontare in modo originale temi importanti e particolari come "Non arrenderti" di Paola Bonavita della Società Fotografica Subalpina di Torino in grado di esporre con toni delicati, ma propositivi e positivi un problema come quello della dislessia, o come "Prima di volare via" di Renzo Broglia di Castellanza sulla tematica dell'Alzheimer dal punto di vista della malattia, ma anche della famiglia e dell'amore.

Una citazione a parte la dedico a Gianluca Bufardeci del Gruppo Fotoamatori Cassolese di Cassolnovo e a Federico Palermo del Gruppo Fotografico Eikon di Torino, autori che hanno saputo proporre oltre ai contenuti anche una altissima tecnica grafica e di montaggio.

Non dimentico certamente tutti gli affezionati e consolidati autori, da Claudio Tuti a Oreste e Odetta Ferretti, da Giancarlo Bartolozzi a Guido Forino, da

Antonio Mangiarotti a Giacomo Cicciotti, da Gianni Rossi a Walter Turcato nonché importanti nomi della fotografia italiana come Pierluigi Rizzato con la collaborazione di Giorgio Cividal che quest'anno hanno partecipato con lavori di alta qualità; vorrei citare anche gli autori che hanno voluto cimentarsi per la prima volta anche se con minor successo, ma ritengo importante sottolineare questa ventata di aria fresca che senz'altro contribuirà ad ampliare il panorama degli autori del nostro Dipartimento.

Il 23, 24 e 25 Ottobre prossimo a Salsomaggiore si svolgerà il **19° Seminario Nazionale DiAF** - i dettagli organizzativi in una notizia a parte in questo Notiziario - nel quale proseguiremo il discorso iniziato a Garda l'anno scorso; quest'anno affronteremo il tema della didattica e dell'aggiornamento delle linee guida per la realizzazione di un buon audiovisivo. Vi invito a non perdere la presentazione di Lorenzo De Francesco delle linee guida "AV-Logos", nata da un progetto dello stesso Lorenzo ed integrata dai contributi e contenuti del Gruppo di Lavoro unitamente a spezzoni di audiovisivi che ci aiuteranno ad entrare nei concetti che verranno illustrati. Infine, ma non per ultimo, vi ricordo la partecipazione al progetto collettivo FIAF **TANTI PER TUT-TI**, **nella specifica sezione dedicata agli audiovisivi**. Abbiamo la possibilità di documentare lo specifico dell'attività di volontariato a cui tanti milioni di italiani si dedicano, per offrire un complemento all'attività fotografica in atto per la realizzazione di un documento di testimonianza unico del "cuore" italiano.

Non mi rimane che invitarvi a partecipare, di persona ma anche con nuovi lavori al 19° Seminario di Salsomaggiore per proseguire il percorso iniziato un anno fa o per iniziare una nuova appassionante esperienza con il mondo degli audiovisivi.

> *Roberto Puato Direttore Dipartimento Audiovisivi*

### dalla **REDAZIONE**

### *Cari lettori,*

speriamo abbiate tutti passato una buona estate, forse troppo calda per alcuni di noi, ed abbiate prodotto nuove idee per i vostri audiovisivi, che il DiAF non mancherà di valorizzare. Come leggerete in altre parti del Notiziario tante le occasioni di incontro.

Per quanto riguarda il Notiziario, siamo soddisfatti di come prosegue la collaborazione da parte della "squadra". Crediamo che i lettori possano sempre trovare numerose informazioni tecniche e linguistiche per migliorare le loro conoscenze, al fine di una realizzazione sempre più consapevole dei loro progetti.

Rimane invece ancora inferiore alle nostre aspettative il contributo di tutti i soci e lettori nella collaborazione dinamica con la redazione, in termini di richieste di informazioni e/o di scambi di opinioni su quanto viene pubblicato.

Rivolgiamo quindi un invito a telefonarci o scriverci in modo da farci sentire più vicini e sempre più utili a tutti voi.

Il nostro "duro" lavoro può essere alleviato e reso più efficace dalla vostra attiva partecipazione. *Ci contiamo!*

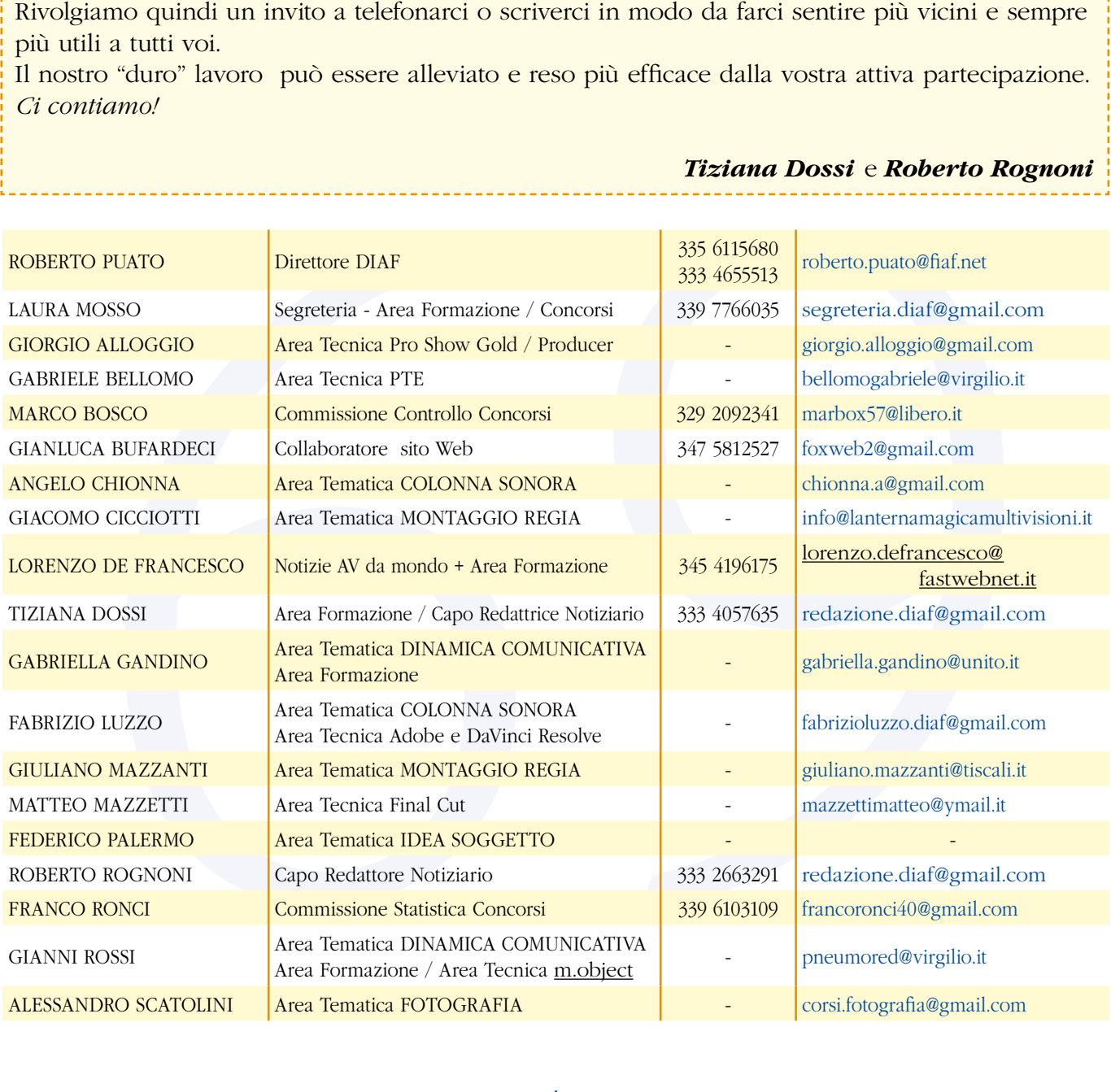

### *Tiziana Dossi* e *Roberto Rognoni*

### **Trucchi e consigli** per trovare l'ispirazione.

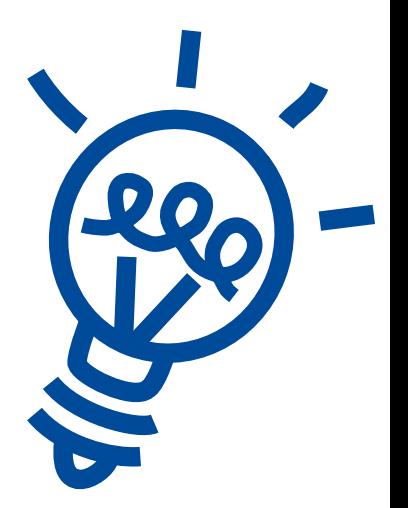

*di Federico Palermo*

L'ispirazione non è nulla più che un sentimento: *"momento della vita interiore, pertinente al mondo degli affetti e delle emozioni".* E' la motivazione che ci spinge a creare. Essa è il primo gradino di una serie di eventi che avranno come risultato ultimo, nel caso dell'arte fotografica e nello specifico dell'audiovisivo, la creazione dell'immagine. L'ispirazione, quindi, incoraggia all'azione.

Senza atto creativo l'ispirazione rimane dormiente ed inutilizzata. Il nostro scopo come artisti non è solamente quindi quello di trovare l'ispirazione, ma anche e soprattutto coltivare la motivazione all'azione, all'atto creativo.

### ISPIRAZIONE --> MOTIVA-ZIONE --> AZIONE --> IM-MAGINE FOTOGRAFICA

Gli "esercizi di ispirazione" mi hanno aiutato sempre molto in questi anni, non solo per il fine intrinseco per cui sono nati, ma soprattutto per capire a fondo i meccanismi che mi portano ad essere ispirato in modi che mi motivino. In ultima analisi che mi portino all'azione, alla costruzione dell'audiovisivo fotografico.

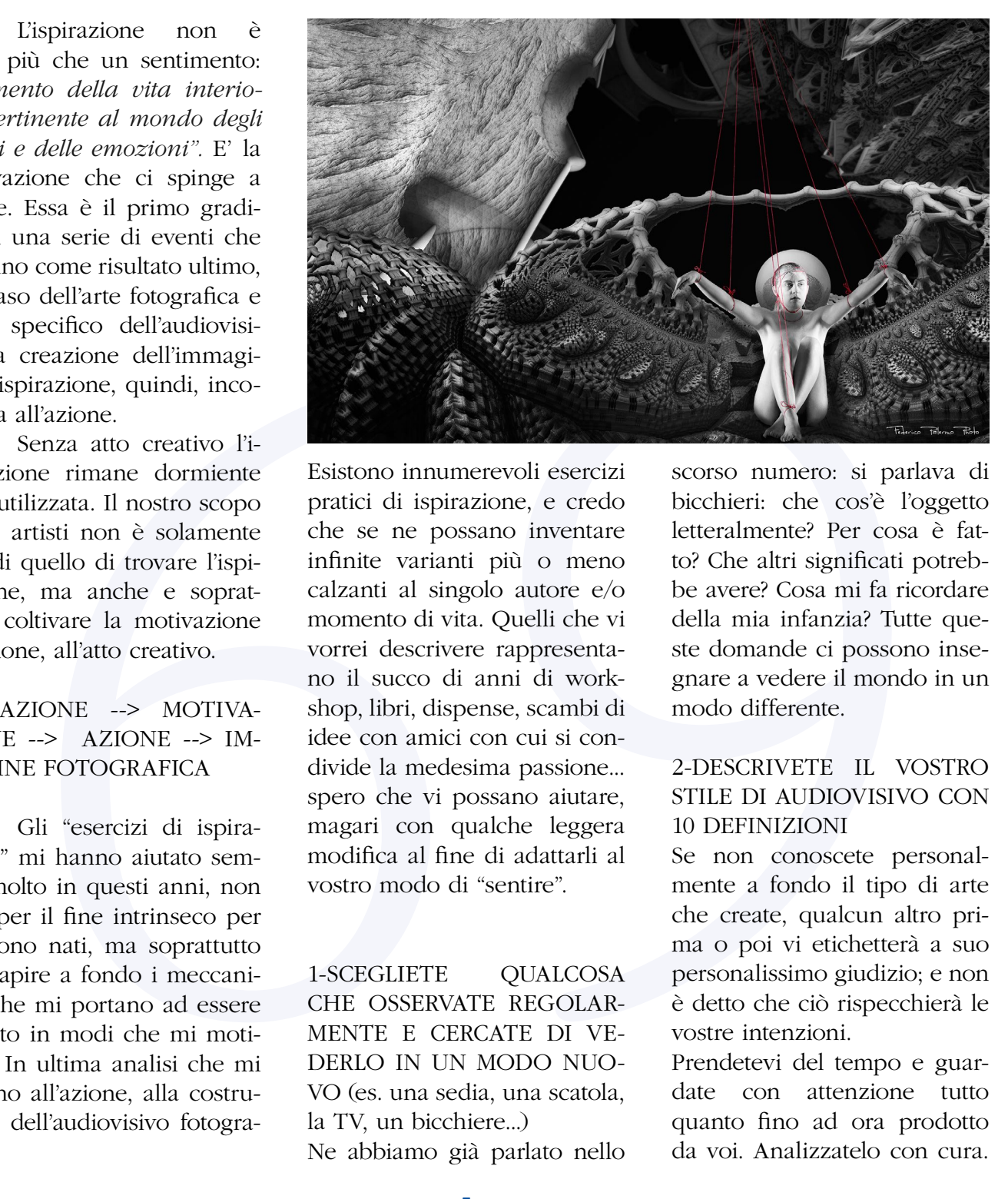

Esistono innumerevoli esercizi pratici di ispirazione, e credo che se ne possano inventare infinite varianti più o meno calzanti al singolo autore e/o momento di vita. Quelli che vi vorrei descrivere rappresentano il succo di anni di workshop, libri, dispense, scambi di idee con amici con cui si condivide la medesima passione... spero che vi possano aiutare, magari con qualche leggera modifica al fine di adattarli al vostro modo di "sentire".

1-SCEGLIETE QUALCOSA CHE OSSERVATE REGOLAR-MENTE E CERCATE DI VE-DERLO IN UN MODO NUO-VO (es. una sedia, una scatola, la TV, un bicchiere...) Ne abbiamo già parlato nello scorso numero: si parlava di bicchieri: che cos'è l'oggetto letteralmente? Per cosa è fatto? Che altri significati potrebbe avere? Cosa mi fa ricordare della mia infanzia? Tutte queste domande ci possono insegnare a vedere il mondo in un modo differente.

### 2-DESCRIVETE IL VOSTRO STILE DI AUDIOVISIVO CON 10 DEFINIZIONI

Se non conoscete personalmente a fondo il tipo di arte che create, qualcun altro prima o poi vi etichetterà a suo personalissimo giudizio; e non è detto che ciò rispecchierà le vostre intenzioni.

Prendetevi del tempo e guardate con attenzione tutto quanto fino ad ora prodotto da voi. Analizzatelo con cura.

Ora descrivete i vostri audiovisivi con 10 definizioni. Esempio: fantasy, impegno sociale, surreale, provocatorio, taglio cinematografico, pesantemente postprodotto, criptico, formato 16:9, imprevedibile. Dall'analisi del vostro stile ne ricaverete importanti stimoli per i nuovi atti creativi.

3-USATE I VOSTRI RICORDI E SOGNI COME ISPIRAZIONE Scrivete ciò che ricordate come una novella e lasciatevi ispirare dalle vostre parole...

#### 4-LA SFIDA DEL GRUPPO

Chi di voi frequenta assiduamente un circolo fotografico mi ha già capito: cosa c'è di più stimolante del darsi un tema di gruppo da sviluppare entro una data prestabilita? Qual miglior modo per crescere lavorando insieme ad altri? Potrete scegliere tra lavorare a gruppi o individualmente.

In entrambi i casi l'analisi degli audiovisivi finali vi stupirà per la mole di ispirazione che ne ricaverete.

#### 5-LA SFIDA DEGLI OPPOSTI

Analizzate i vostri lavori passati come al punto 2 e cercate gli esatti opposti delle 10 definizioni date. Ora obbligatevi a produrre un audiovisivo che rispecchi tutte le 10 definizioni opposte al vostro stile. La verità è che tutti noi siamo tentati di rimanere negli schemi di sempre, nella nostra "zona di comfort" per dirla secondo la PNL (programmazione neurolinguistica), perché ciò ci da sicurezza. Uscirne ci farà scoprire universi inimmaginabili! Questo "Audiovisivo degli Opposti" non dovrete farlo vedere a nessuno; servirà a voi per cambiare punto di vista sul mondo.

#### 6-IL PENTAGRAMMA

Prendete un foglio di carta quadrato e dividetelo in 4 zone agli angoli ed un cerchio nel centro. Nominate le 4 zone come STORIA, LUOGO, CO-LORE, ACCESSORI. Datevi 4 minuti di tempo e scrivete in ogni zona tutte le parole che vi vengono in mente, 1 minuto a zona. Ora in 1 minuto scegliete una parola per zona che più vi ispira. Vi ritroverete con un insieme di 4 parole apparentemente senza senso che scriverete nel cerchio centrale, ma non vi preoccupate! Prendetevi un po' di tempo e cercate una idea che le rappresenti.

Ricordate che l'ispirazione vi farà vedere il mondo in una nuova ottica e libererà la vostra mente da ogni radice, al fine di produrre un "Vostro Audiovisivo d'Arte", e non rigurgiti di lavori altrui!

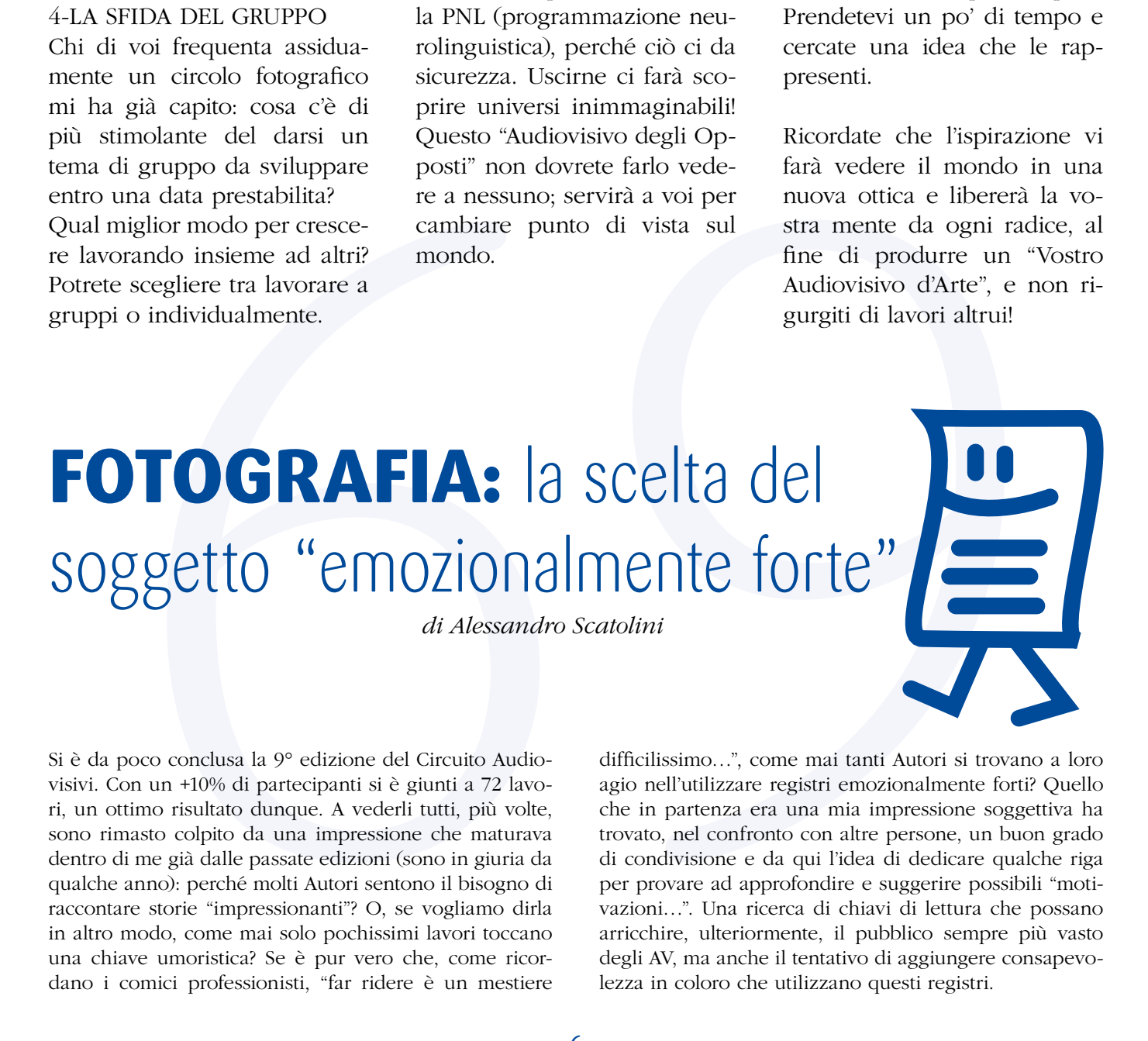

Si è da poco conclusa la 9° edizione del Circuito Audiovisivi. Con un +10% di partecipanti si è giunti a 72 lavori, un ottimo risultato dunque. A vederli tutti, più volte, sono rimasto colpito da una impressione che maturava dentro di me già dalle passate edizioni (sono in giuria da qualche anno): perché molti Autori sentono il bisogno di raccontare storie "impressionanti"? O, se vogliamo dirla in altro modo, come mai solo pochissimi lavori toccano una chiave umoristica? Se è pur vero che, come ricordano i comici professionisti, "far ridere è un mestiere difficilissimo…", come mai tanti Autori si trovano a loro agio nell'utilizzare registri emozionalmente forti? Quello che in partenza era una mia impressione soggettiva ha trovato, nel confronto con altre persone, un buon grado di condivisione e da qui l'idea di dedicare qualche riga per provare ad approfondire e suggerire possibili "motivazioni…". Una ricerca di chiavi di lettura che possano arricchire, ulteriormente, il pubblico sempre più vasto degli AV, ma anche il tentativo di aggiungere consapevolezza in coloro che utilizzano questi registri.

Il presupposto è che progettare un AV costa fatica, impegno e tempo, merci preziose e che dunque la scelta del Soggetto non può certamente avvenire a cuor leggero e deve essere frutto di una intenzionalità precisa dell'Autore. Se quindi il registro "emozionalmente forte" è ricercato, quali potrebbero essere le motivazioni che, più o meno consapevolmente, possono renderlo così attraente per coloro che producono AV? Entriamo subito nel vivo della questione: cosa si intende per "emozionalmente forte"?

Beh, immediatamente direi che si tratta di un soggetto "che non lascia il pubblico indifferente" e che spesso lo mette a contatto con:

**a)** il tema della "morte" in senso lato (i cimiteri quest'anno sono stati assai gettonati come teatri di posa, mentre altri lavori affrontano direttamente il tema della scomparsa di qualcuno di significativo);

**b)** il tema della violenza (rituali tribali violenti, stalker in azione…);

Insomma, tutti soggetti che evocano nel pubblico il confronto con "emozioni forti negative". Paradossalmente saremmo portati a pensare che quando ci dedichiamo ad un hobby vorremmo che fosse piacevole, magari rilassante… poi però ecco che ci impegniamo nella creazione di AV che, sempre più spesso, raccontano di storie "impressionanti", per nulla rilassanti, e che trascinano il pubblico in un confronto ricco di emozioni e temi adrenalinici.

A buon senso si potrebbe pensare che:

**a)** fra la popolazione degli Autori AV ci sia una predominanza di gusti "forti"

**b)** che si pensi che occorra "colpire" il pubblico con una emozione "forte" perché "miglior" modo per lasciare un segno…

**c)** le emozioni "positive" sono meno interessanti di quelle "negative".

Assumendo che la "distribuzione dei gusti" sia gaussiana e che dunque non spieghi nulla, non resta che analizzare la credenza che "le immagini forti" lascino un segno più profondo e che le emozioni positive valgano "meno".

Qui ci viene in aiuto la moderna Neuroscienza che, studiando l'evoluzione del cervello e come le differenti aree cerebrali si attivano quando un soggetto vede e sente qualcosa ha da poco tempo provato a rispondere ad una serie di domande interessanti:

**a)** le emozioni viaggiano tutte sulle stesse autostrade cerebrali od esistono corsie preferenziali?

**b)** parlando di evoluzione: sono state più importanti le emozioni positive o quelle negative?

Già perché spesso dimentichiamo che il nostro cervello è un organo che, al pari di un muscolo, si modifica in base al tipo di allenamento a cui è sottoposto. Ed allora è interessante notare che, dal punto di vista dell'evoluzione (quando eravamo vestiti di pelli, con la clava e nella savana…), il peso delle emozioni "forti" è stato determinante (per tenerci in vita) molto più che quello delle "piacevoli".

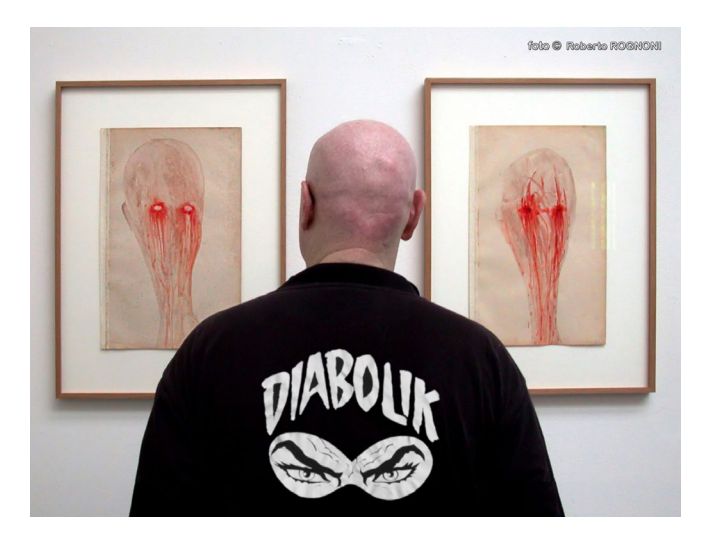

ma, nati soggetin the concerned particle is considered to the paint of the particle in the between the best particle in the consideration of the state of the state of the state of the state of the state of the state of th Aver paura di una belva feroce o temere il baratro di un precipizio erano situazioni molto più comuni che assaporare un tè alle cinque del pomeriggio. Quindi il nostro cervello, in migliaia di anni di evoluzione, è stato plasmato molto più dalle emozioni "forti" e questo ha portato, dicono gli studiosi, ad una struttura cerebrale molto più "attenta" a questo tipo di emozioni che a quelle "piacevoli". Sono solo poche centinaia di anni che l'uomo ha raggiunto una situazione che gli consente un certo "comfort" e dunque la produzione culturale ha preso da qui il suo avvio sino a diventare oggi così diffusa intorno a noi. Ma i tempi del modellamento cerebrale sono assai più lunghi ci dicono gli scienziati e dunque oggi siamo "biologicamente" più capaci di restare colpiti da una emotività "forte", che sfrutta vie di comunicazione ancestrali ed in grado di scatenare reazioni fisiche ancor prima di averne una consapevolezza cosciente.

Questa potrebbe essere, il condizionale è sempre d'obbligo, una possibile spiegazione circa il fatto che le "emozioni forti" esercitino spesso una "attrazione fatale" e che dunque in fotografia, arte in cui il singolo individuo può esprimere liberamente le proprie emozioni, si assista ad un buon numero di lavori dal contenuto "forte". Certamente sarebbe possibile approfondire il discorso entrando un poco di più nella psicologia soggettiva provando a capire se la qualità di un lavoro "emozionalmente carico" è correlata all'effettivo stato d'animo che quell'Autore vive nel periodo in cui "si impegna" nella realizzazione dell'AV, ma questo richiede spazi di discussione che potremmo immaginare in una prossima tavola rotonda, magari al Seminario Nazionale, chissà.

#### NOTA:

Questa mia semplificazione è tratta da un testo molto ben fatto che i più interessati possono facilmente reperire in lingua Italiana:

Prof. Luis Cozolino [https://en.wikipedia.org/wiki/Lou](https://en.wikipedia.org/wiki/Louis_Cozolino)is\_Cozolino

"Il Cervello Sociale" ed. CORTINA [http://www.ibs.it/](http://www.ibs.it/code/9788860302045/cozolino-louis/cervello-sociale-neuroscienze.html) code/9788860302045/cozolino-louis/cervello-socialeneuroscienze.html

# Registrare **l'AUDIO** (2ª parte)

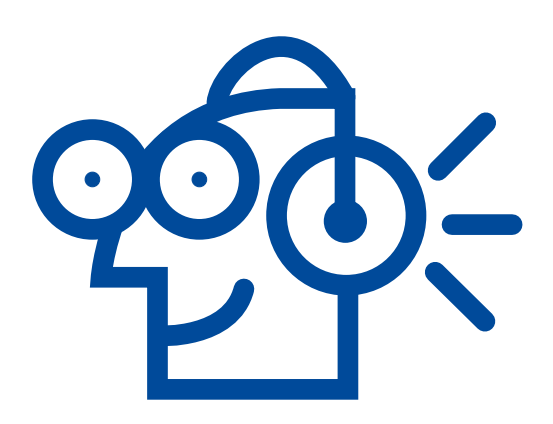

*di Fabrizio Luzzo*

### **Registriamo un commento audio di qualità in casa - strumenti e tecniche** (parte seconda)

Nella prima parte di questo articolo è stato introdotto l'argomento delle registrazioni vocali effettuate in casa, si è parlato delle apparecchiature e degli accessori utili allo scopo; in questa seconda parte daremo dei consigli su come realizzare la registrazione.

Come abbiamo detto nello scorso numero non si pretenderà di raggiungere i livelli di uno studio di registrazione, ci limiteremo a creare un "ambiente controllato" con i mezzi che abbiamo a disposizione per eseguire una registrazione di buona qualità, con il minor disturbo possibile dato da rumori esterni e senza la presenza del fastidioso effetto "caverna" che normalmente si riscontra nelle registrazioni non professionali.

Cominciamo con l'identificare un locale idoneo, una stanza con soffitti non troppo alti (i classici 2,80 metri delle case moderne possono andare bene), meglio se con pareti arredate in quanto il mobilio, in particolare le librerie cariche di libri e gli armadi pieni di vestiti, aiutano ad isolare dai rumori esterni.

In alcuni casi, questo genere di mobilio, consente anche di evitare riflessi indesiderati del suono all'interno della stanza stessa (per esempio un armadio con vestiti all'interno, se tenuto aperto, evita il riflesso del suono sulla parete interessata in quanto gli abiti agiscono da pannelli assorbenti).

E' opportuno anche, dove possibile, evitare camere con finestre o balconi che si affacciano direttamente sulla strada.

Preparazione della "sala di registrazione":

• Stendere a terra un tappeto in modo da coprire più superficie possibile (in mancanza di un tappeto usare una coperta); il tappeto assorbirà la voce non facendola rimbalzare verso il microfono;

• Chiudere porte e finestre, abbassandone anche le tapparelle, quindi coprirle con delle coperte in modo da attenuare il più possibile i rumori provenienti dall'esterno; se avete abbastanza pannelli di gommapiuma potete usarli al posto delle coperte avvicinandoli alle finestre ma ricordandosi che non devono mai toccare i vetri, in quanto le loro vibrazioni potrebbero farli muovere e battere contro i vetri stessi;

• Posizionare l'asta del microfono sopra il tappeto;

• Se possedete il Kit microfonico di cui abbiamo parlato nello scorso numero, montatelo tutto (shock mount, filtro antiriflesso e antipop),

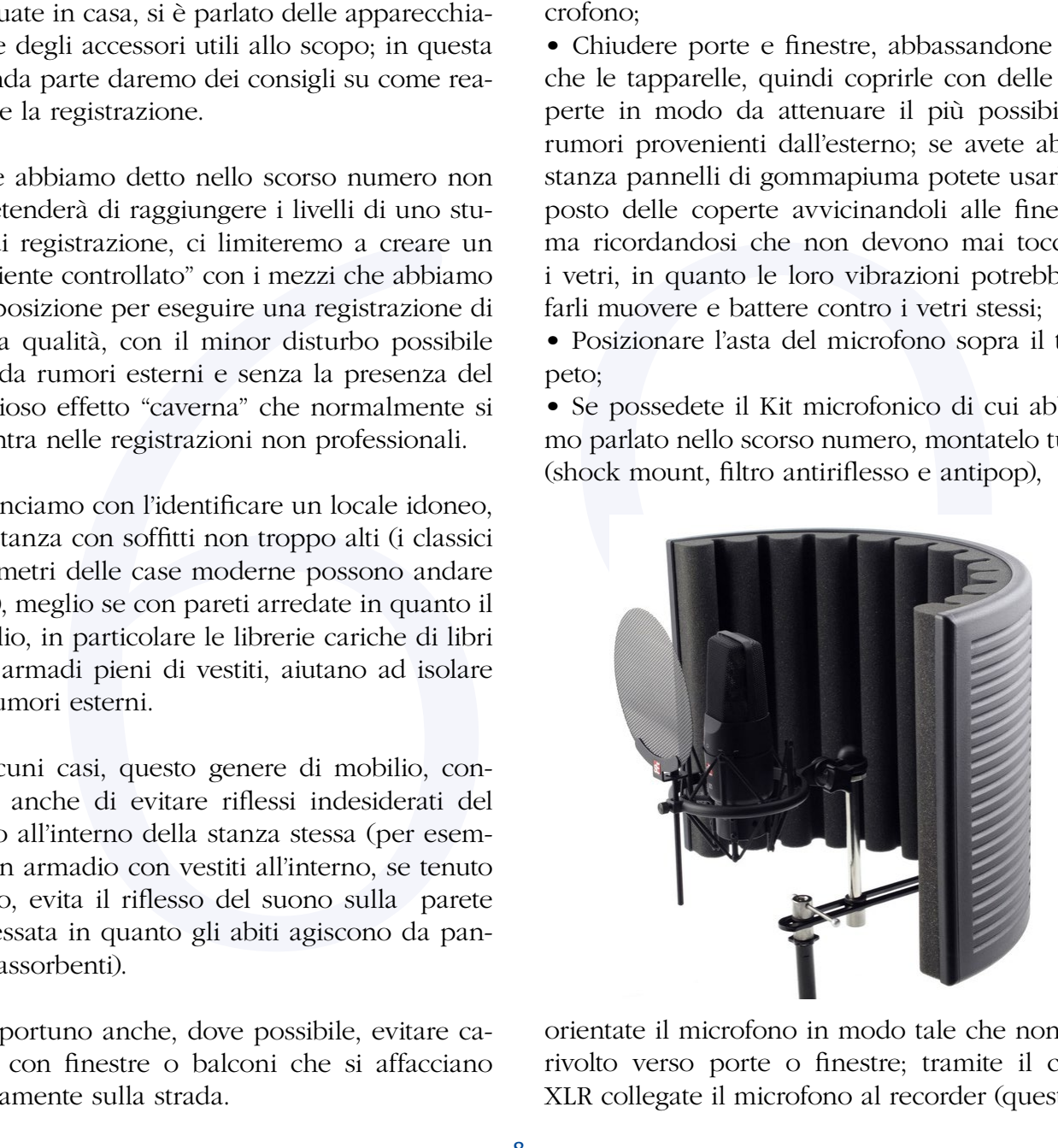

orientate il microfono in modo tale che non sia rivolto verso porte o finestre; tramite il cavo XLR collegate il microfono al recorder (quest'ultimo può essere appoggiato a un tavolino o una sedia);

• Se possedete solo il Recorder dotato di microfoni, montatelo sull'asta e posizionate in modo appropriato il filtro antipop, anche in questo caso i microfoni non devono essere rivolti verso porte o finestre (se il recorder non è fornito di filtro antiriflesso è utile posizionare un piccolo pannello di gommapiuma a circa 10/15 cm dietro il recorder stesso);

• Posizionare uno dei pannelli di gommapiuma a circa 2 metri di fronte al microfono, in modo da creare una barriera alle spalle di chi parla, riprodurre la stessa situazione sui due lati; è opportuno fare in modo che i pannelli superino l'altezza del microfono di almeno 45/50 cm, potete aiutarvi con delle sedie (un trucco per renderli più stabili consiste nel praticare dei piccoli fori nella gommapiuma e con uno spago assicurarli agli schienali delle sedie o appenderli a delle sporgenze).

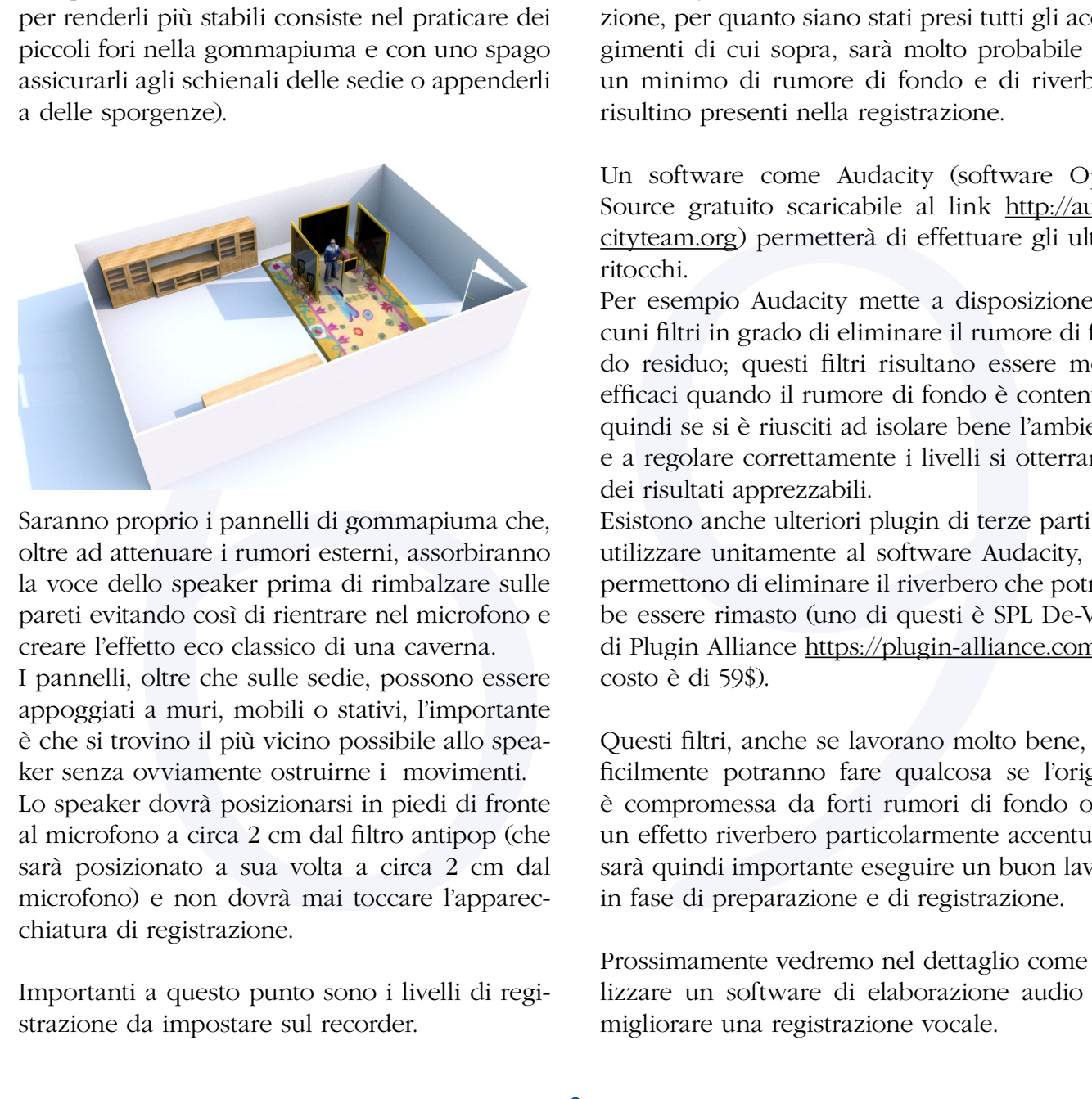

Saranno proprio i pannelli di gommapiuma che, oltre ad attenuare i rumori esterni, assorbiranno la voce dello speaker prima di rimbalzare sulle pareti evitando così di rientrare nel microfono e creare l'effetto eco classico di una caverna. I pannelli, oltre che sulle sedie, possono essere

appoggiati a muri, mobili o stativi, l'importante è che si trovino il più vicino possibile allo speaker senza ovviamente ostruirne i movimenti.

Lo speaker dovrà posizionarsi in piedi di fronte al microfono a circa 2 cm dal filtro antipop (che sarà posizionato a sua volta a circa 2 cm dal microfono) e non dovrà mai toccare l'apparecchiatura di registrazione.

Importanti a questo punto sono i livelli di registrazione da impostare sul recorder.

Una lettura avrà quasi sicuramente momenti di calma alternati a momenti di enfasi, per questo motivo le prove diventano fondamentali; facendo leggere più volte allo speaker il testo, si deve impostare un livello di input massimo che resti tra i -12db (momenti di lettura pacata) e i -6db (momenti di enfasi).

Riuscendo a rimanere in questo range di valori, si eviterà di incorrere in sovra-modulazioni indesiderate e nello stesso tempo si escluderanno molti dei rumori di fondo residui che avranno un volume troppo basso per essere registrati.

Eseguita la registrazione si passa alla fase di post-produzione.

Considerando di non aver lavorato in uno studio di registrazione, bensì in una normale abitazione, per quanto siano stati presi tutti gli accorgimenti di cui sopra, sarà molto probabile che un minimo di rumore di fondo e di riverbero risultino presenti nella registrazione.

Un software come Audacity (software Open Source gratuito scaricabile al link [http://auda](http://audacityteam.org)cityteam.org) permetterà di effettuare gli ultimi ritocchi.

Per esempio Audacity mette a disposizione alcuni filtri in grado di eliminare il rumore di fondo residuo; questi filtri risultano essere molto efficaci quando il rumore di fondo è contenuto, quindi se si è riusciti ad isolare bene l'ambiente e a regolare correttamente i livelli si otterranno dei risultati apprezzabili.

Esistono anche ulteriori plugin di terze parti, da utilizzare unitamente al software Audacity, che permettono di eliminare il riverbero che potrebbe essere rimasto (uno di questi è SPL De-Verb di Plugin Alliance https://plugin-alliance.com, al costo è di 59\$).

Questi filtri, anche se lavorano molto bene, difficilmente potranno fare qualcosa se l'origine è compromessa da forti rumori di fondo o da un effetto riverbero particolarmente accentuato, sarà quindi importante eseguire un buon lavoro in fase di preparazione e di registrazione.

Prossimamente vedremo nel dettaglio come utilizzare un software di elaborazione audio per migliorare una registrazione vocale.

### **MONTAGGIO:** tecniche antiche... ma MODERNE! (2ª parte)

 *di Giuliano Mazzanti*

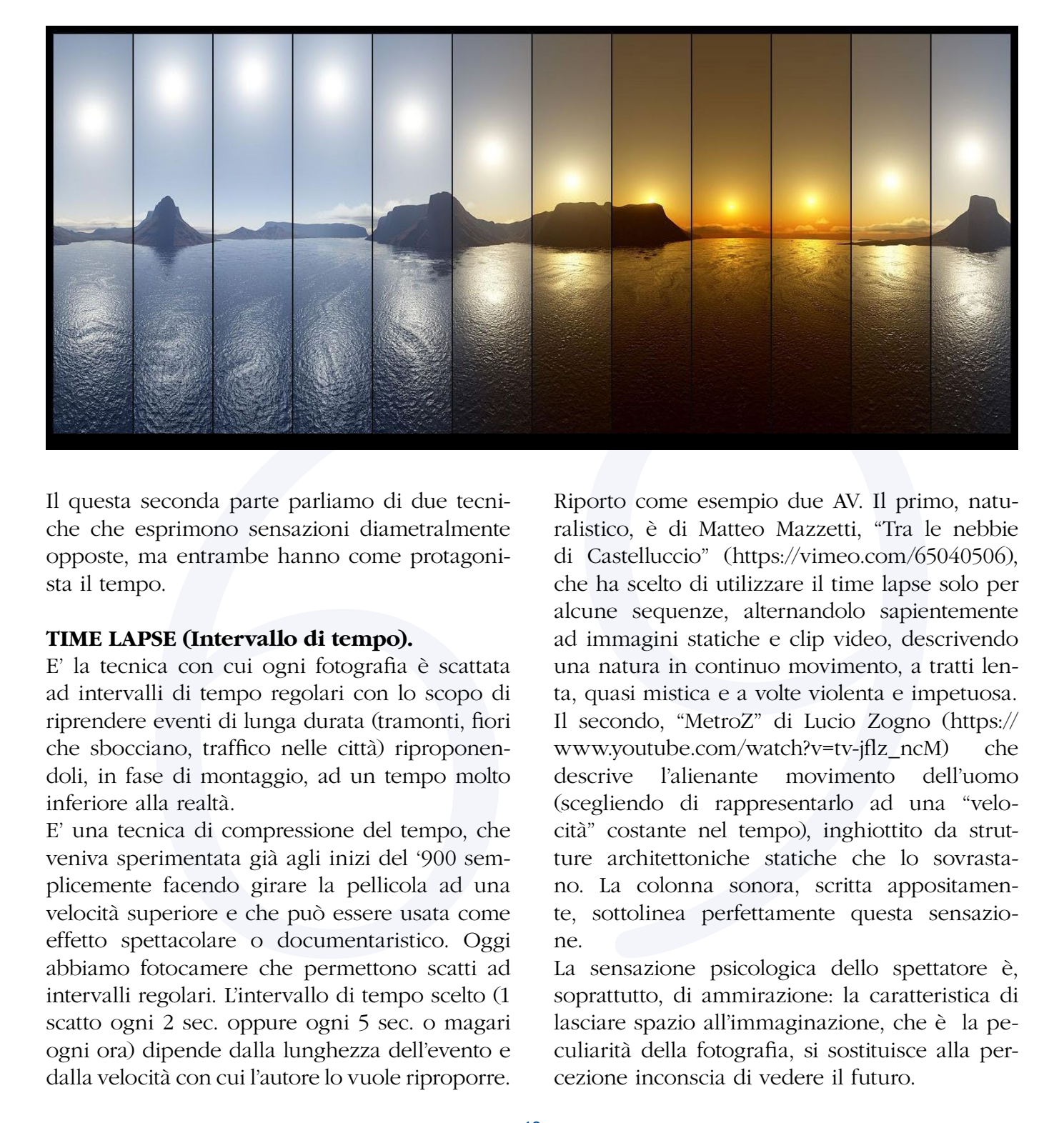

Il questa seconda parte parliamo di due tecniche che esprimono sensazioni diametralmente opposte, ma entrambe hanno come protagonista il tempo.

#### **TIME LAPSE (Intervallo di tempo).**

E' la tecnica con cui ogni fotografia è scattata ad intervalli di tempo regolari con lo scopo di riprendere eventi di lunga durata (tramonti, fiori che sbocciano, traffico nelle città) riproponendoli, in fase di montaggio, ad un tempo molto inferiore alla realtà.

E' una tecnica di compressione del tempo, che veniva sperimentata già agli inizi del '900 semplicemente facendo girare la pellicola ad una velocità superiore e che può essere usata come effetto spettacolare o documentaristico. Oggi abbiamo fotocamere che permettono scatti ad intervalli regolari. L'intervallo di tempo scelto (1 scatto ogni 2 sec. oppure ogni 5 sec. o magari ogni ora) dipende dalla lunghezza dell'evento e dalla velocità con cui l'autore lo vuole riproporre.

Riporto come esempio due AV. Il primo, naturalistico, è di Matteo Mazzetti, "Tra le nebbie di Castelluccio" (https://vimeo.com/65040506), che ha scelto di utilizzare il time lapse solo per alcune sequenze, alternandolo sapientemente ad immagini statiche e clip video, descrivendo una natura in continuo movimento, a tratti lenta, quasi mistica e a volte violenta e impetuosa. Il secondo, "MetroZ" di Lucio Zogno ([https://](https://www.youtube.com/watch?v=tv-jflz_ncM) www.youtube.com/watch?v=tv-jflz\_ncM) che descrive l'alienante movimento dell'uomo (scegliendo di rappresentarlo ad una "velocità" costante nel tempo), inghiottito da strutture architettoniche statiche che lo sovrastano. La colonna sonora, scritta appositamente, sottolinea perfettamente questa sensazione.

La sensazione psicologica dello spettatore è, soprattutto, di ammirazione: la caratteristica di lasciare spazio all'immaginazione, che è la peculiarità della fotografia, si sostituisce alla percezione inconscia di vedere il futuro.

Ed anche questo è un aspetto più legato al cinema che all'audiovisivo fotografico. Nonostante ciò il Time Lapse, come lo Stop Motion, è entrato di diritto nel mondo dell'AV essendo entrambi realizzati interamente con fotografie. Entrambe le tecniche di montaggio sono alla portata di tutti, ma richiedono uno studio ed un impegno sia al momento dello scatto che nella fase di realizzazione. Rimanendo sempre sul tema "Il Tempo", vorrei portare l'attenzione su un Audiovisivo effettuato nel 2012 da uno studente di 19 anni, che ha battuto tutti i record di visualizzazioni su Youtube: "Our Story in 2 Minutes" di Joe Bush [\(https://](https://www.youtube.com/watch?v=MrqqD_Tsy4Q) [www.youtube.com/watch?v=MrqqD\\_Tsy4Q](https://www.youtube.com/watch?v=MrqqD_Tsy4Q)).

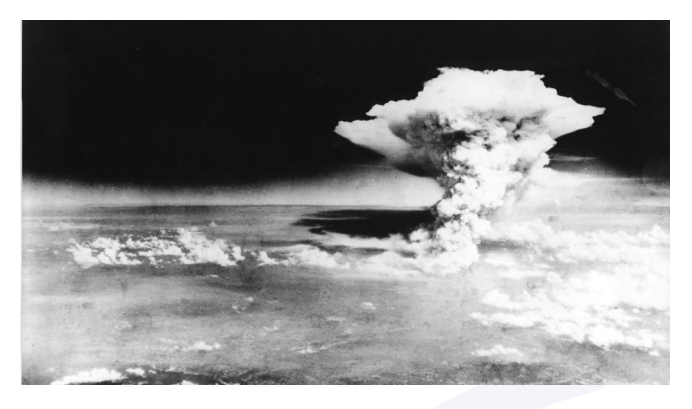

si país de contene l'effetto ralleran a qua país de contene l'effetto rallera a qua maggiore di frames al secondo (ad esempio (ps)  $526$  fps, se la videocomera lo permette contene de propositivative del propositivative de Innanzitutto chiariamo subito che questa tecnica di montaggio non è un Time Lapse, ma una successione rapidissima di immagini senza dissolvenza tra loro. Proviamo ad andare al di là dell'indiscusso successo che ha avuto sul web, dovuto sicuramente al richiamo di immagini a noi conosciute. Il ritmo con la musica incalzante è perfetto e questo amplifica la sensazione del trascorrere del tempo. Ogni immagine è leggibile solo per una frazione di secondo (a volte 5-6 immagini al secondo), ma proprio perché l'autore si è avvalso di immagini famose, o comunque riconducibili ad un momento storico conosciuto, riusciamo a "vederle" e a riconoscerle quasi tutte. Se qualcuna ci sfugge, le successive riempiranno i "buchi" grazie alla cronologia dei fatti. Abbiamo la possibilità, o forse il coraggio, di fare qualcosa di simile con le nostre fotografie? Prima di tutto bisogna che la colonna sonora ce lo permetta, poi credo di sì, … possiamo osare, a patto però che tanto più veloce è la successione delle fotografie, tanto più facilmente leggibili siano le singole immagini utilizzate. Devono cioè avere quell'immediatezza per

la quale sia sufficiente un … colpo d'occhio. Teniamo anche sempre presente, e questo vale per tutte le tecniche di montaggio, che nessuno ci obbliga ad utilizzarle per tutta la durata dell'Audiovisivo, ma anche solamente per una parte di esso, qualora il brano musicale necessiti di un cambiamento di ritmo e, soprattutto, la drammaturgia lo richieda.

### **SLOW MOTION (Rallentatore).**

Anche questo è un effetto cinematografico che fu inventato all'inizio del '900, conseguenza delle numerose sperimentazioni dell'epoca. E' l'esatto opposto del Time Lapse: si tratta cioè della riproposizione di un movimento ad un tempo più lento del reale. Se viene utilizzata una videocamera (o la funzione video di una fotocamera) si può scegliere se ottenere l'effetto rallentatore già in fase di ripresa, utilizzando una quantità maggiore di frames al secondo (ad esempio 120 fps o 250 fps, se la videocamera lo permette), oppure crearlo in fase di montaggio con la ridistribuzione di più fotogrammi al secondo (con un programma di montaggio video). Se il Time Lapse comprime il tempo, lo Slow Motion lo dilata facendo vedere un'azione che, a causa della sua velocità, difficilmente può essere osservata nei dettagli dall'occhio umano.

Questo video [\(https://www.youtube.com/](https://www.youtube.com/watch?v=10SKJyS7AFw) watch?v=10SKJyS7AFw), puramente esemplificativo, raccoglie varie tecniche di montaggio tra cui prevalentemente proprio lo Slow Motion. L'utilizzo dello Slow Motion con fotografie è piuttosto inusuale e di difficile realizzazione: in pratica si tratta di fotografare un'azione o un movimento con molti scatti fotografici in sequenza, riproponendoli poi, in fase di montaggio ad un tempo più lento: l'effetto di "spezzatura" del movimento è però in questo caso controproducente (la forza del rallentato è proprio la fluidità) e occorrerebbe dare una piccola dissolvenza ad ogni fotogramma per rendere il movimento il più lineare possibile. E' solo un'idea, al momento non ho esempi da proporre. Magari è arrivato il momento di sperimentare una "nuova" tecnica di montaggio. Le possibilità ci sono … e sono tante. Credo che a volte occorra anche la voglia di mettersi alla prova, tentare nuove strade, mai però fini a se stesse, ma sempre al servizio dell'idea che ci siamo prefissati.

### **Il CONTESTO**

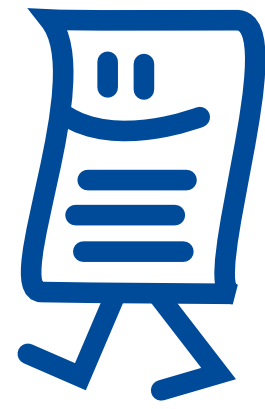

### *di Gianni Rossi*

Se è vero che comunicare significa "mettere in comune", mi sembra ovvio che il nostro audiovisivo debba essere condiviso con un pubblico. Lo spettatore o gli spettatori diventano un elemento imprescindibile per la serata di proiezione: la comunicazione viene fatta tra noi e "loro". *Loro*, unitamente all'*ambiente* e alla *circostanza di proiezione*, sono il *contesto*.

I contesti sono spesso diversi. Un po' come a scuola: un insegnante può avere una scolaresca di alunni in età elementare o una classe di liceali. Stesso insegnante, ma differenti i contesti. La storia di Napoleone dovrà essere insegnata con modalità estremamente diverse. Addirittura alcune cose non si potranno nemmeno insegnare, ad esempio la trigonometria alle elementari e le lettere dell'alfabeto al liceo.

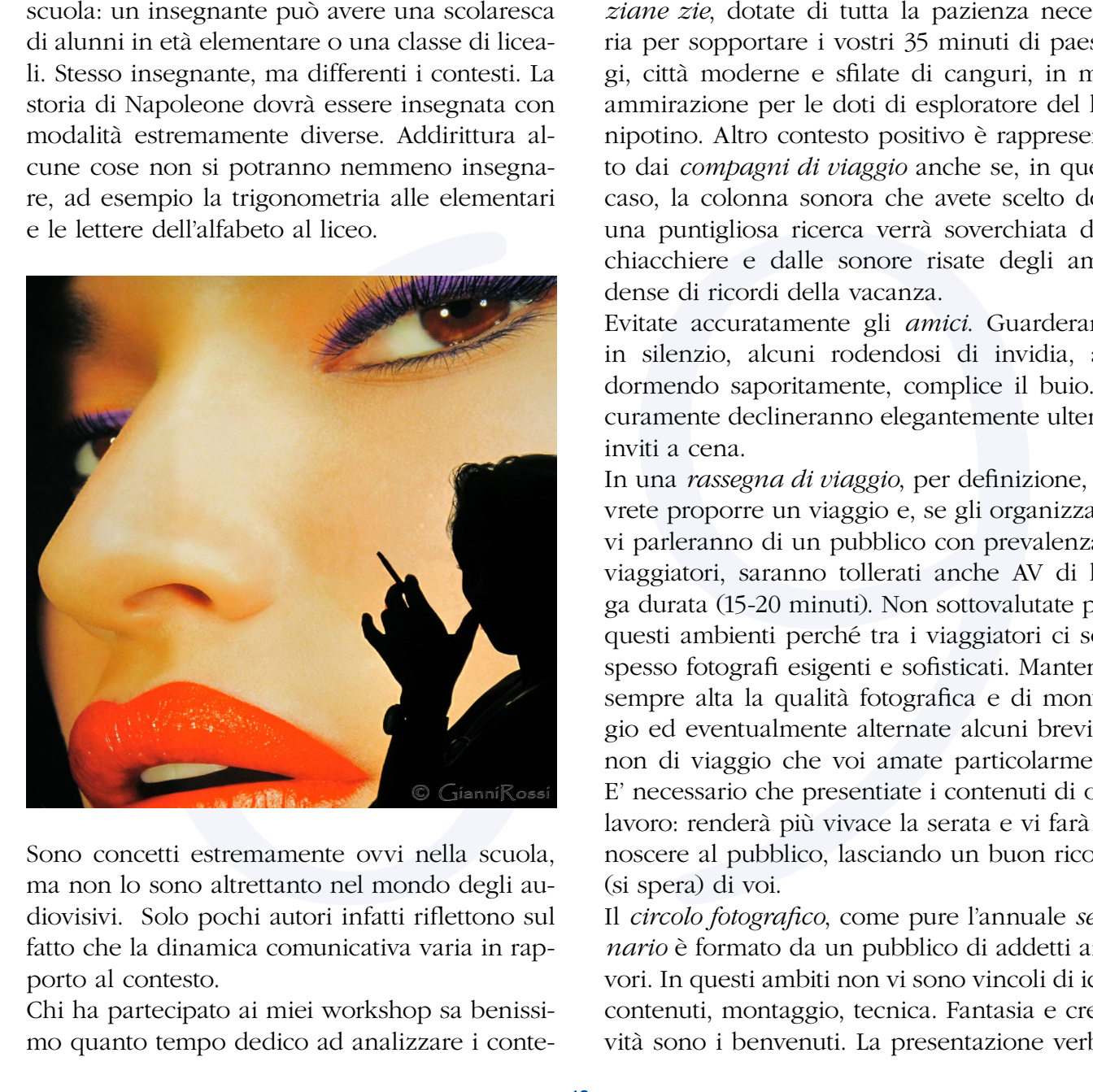

Sono concetti estremamente ovvi nella scuola, ma non lo sono altrettanto nel mondo degli audiovisivi. Solo pochi autori infatti riflettono sul fatto che la dinamica comunicativa varia in rapporto al contesto.

Chi ha partecipato ai miei workshop sa benissimo quanto tempo dedico ad analizzare i contesti. Dal lontano 1984 credo di essermi trovato a proiettare in tutti gli ambiti possibili ed immaginabili, dalla scuola alla canonica, dalla sede politica al festival internazionale, dal concorso prestigioso al web. E sono sopravvissuto.

Di ritorno dalla vostra meravigliosa vacanza in Australia, una volta realizzato l'inevitabile audiovisivo di immagini sonorizzate, il contesto migliore di proiezione è rappresentato dalle *anziane zie*, dotate di tutta la pazienza necessaria per sopportare i vostri 35 minuti di paesaggi, città moderne e sfilate di canguri, in muta ammirazione per le doti di esploratore del loro nipotino. Altro contesto positivo è rappresentato dai *compagni di viaggio* anche se, in questo caso, la colonna sonora che avete scelto dopo una puntigliosa ricerca verrà soverchiata dalla chiacchiere e dalle sonore risate degli amici, dense di ricordi della vacanza.

Evitate accuratamente gli *amici*. Guarderanno in silenzio, alcuni rodendosi di invidia, altri dormendo saporitamente, complice il buio. Sicuramente declineranno elegantemente ulteriori inviti a cena.

In una *rassegna di viaggio*, per definizione, dovrete proporre un viaggio e, se gli organizzatori vi parleranno di un pubblico con prevalenza di viaggiatori, saranno tollerati anche AV di lunga durata (15-20 minuti). Non sottovalutate però questi ambienti perché tra i viaggiatori ci sono spesso fotografi esigenti e sofisticati. Mantenete sempre alta la qualità fotografica e di montaggio ed eventualmente alternate alcuni brevi AV non di viaggio che voi amate particolarmente. E' necessario che presentiate i contenuti di ogni lavoro: renderà più vivace la serata e vi farà conoscere al pubblico, lasciando un buon ricordo (si spera) di voi.

Il *circolo fotografico*, come pure l'annuale *seminario* è formato da un pubblico di addetti ai lavori. In questi ambiti non vi sono vincoli di idee, contenuti, montaggio, tecnica. Fantasia e creatività sono i benvenuti. La presentazione verbale

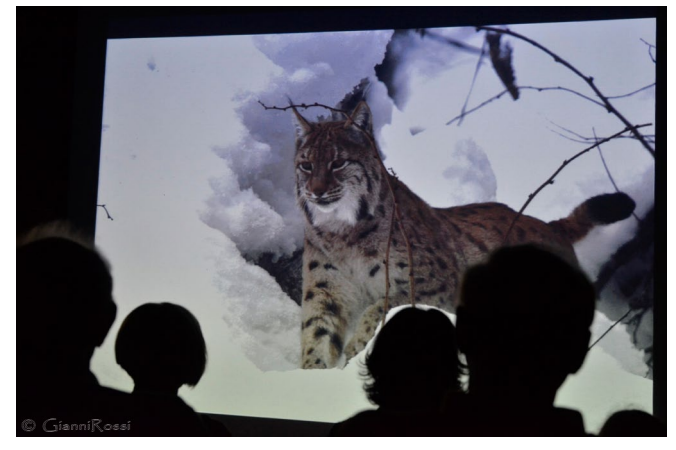

non dovrebbe esserci, perché la vera comunicazione deve avvenire tra l'opera e il pubblico. Si è soliti dire che l'audiovisivo deve parlare da solo. Del resto quando andiamo al cinema non abbiamo Steven Spielberg nella poltroncina di fianco che ci spiega i contenuti. La vostra opera verrà vivisezionata, a volte in modo spietato, ma il confronto tra autore e pubblico, in un ambiente amichevole, potrà diventare una grande occasione di crescita per entrambi.

La presentazione al circolo può preludere alla presentazione dell'AV in un *concorso.* Parteciparvi significa accettare precise regole di durata o, a volte, di tema, ma soprattutto accettare la discrezionalità delle giurie. In questo caso l'audiovisivo deve veramente "parlare da solo". Può essere ammessa una breve presentazione scritta che non sempre viene letta. La graduatoria definisce i vincitori, ma non dà chiarimenti a chi non ha vinto. Questo spesso genera frustrazione e delusione ma, del resto, non si è obbligati a partecipare ad un concorso.

*avvicinare i giovani al mondo dell'audiovisivo*". In sostanza io dovrei realizzare un AV scegliendo contenuti e utilizzando tecniche per attrarre giovani. Pazzesco. Questa mentalità, adatta ad una polisportiva, non la ritroverete sicuramente nei circoli letterari o artistici. Sarebbe come pretendere che un pittore utilizzi colori più vivaci rinunciando alla sua ispirazione per indurre i giovani a dipingere. Se tra di noi ci sono molti giovani è un bel fatto, anche se l'arte come sappiamo non ha età. E' noto che Michelangelo progettò la Cupola di S. Pietro a 85 anni e poco prima della sua morte, a 89 anni, scolpì la sua terza Pietà, quella del Rondanini, considerata un'opera alquanto originale rispetto alle precedenti.

L'audiovisivo deve venire dal cuore e dal cervello. Deve comunicare in modo libero, spontaneo, senza condizionamenti. Il genere che voi amate può non essere adatto a tutti gli ambienti di proiezione. L'ideale sarebbe produrre opere di natura molto diversa, facilmente inseribili nei diversi contesti, ma non è da tutti. Se non avete un audiovisivo di viaggio non potrete partecipare ad una rassegna di viaggi. Dovrete farvene una ragione. Avrete altre opportunità, il circolo fotografico, il seminario, i concorsi, il Web. Esistono poi serate fotografiche a tema (es. natura) e, in alcuni ambienti più sofisticati, vengono organizzate rassegne dedicate a singoli fotografi che si sono distinti per opere di qualità. Queste occasioni sono sempre più frequenti e possono costituire un ambizioso obiettivo per ogni autore di AV.

Come abbiamo visto, i contesti sono molto diversi, però questo non vuol dire che dobbiamo adattare la nostra creatività. La creatività non deve mai essere piegata ad esigenze di concorso, di circolo o di amici. A volte emergono luoghi comuni veramente balordi che invitano a scegliere tematiche o sistemi di montaggio con specifiche finalità. "*Bisogna utilizzare linguaggi moderni per* 

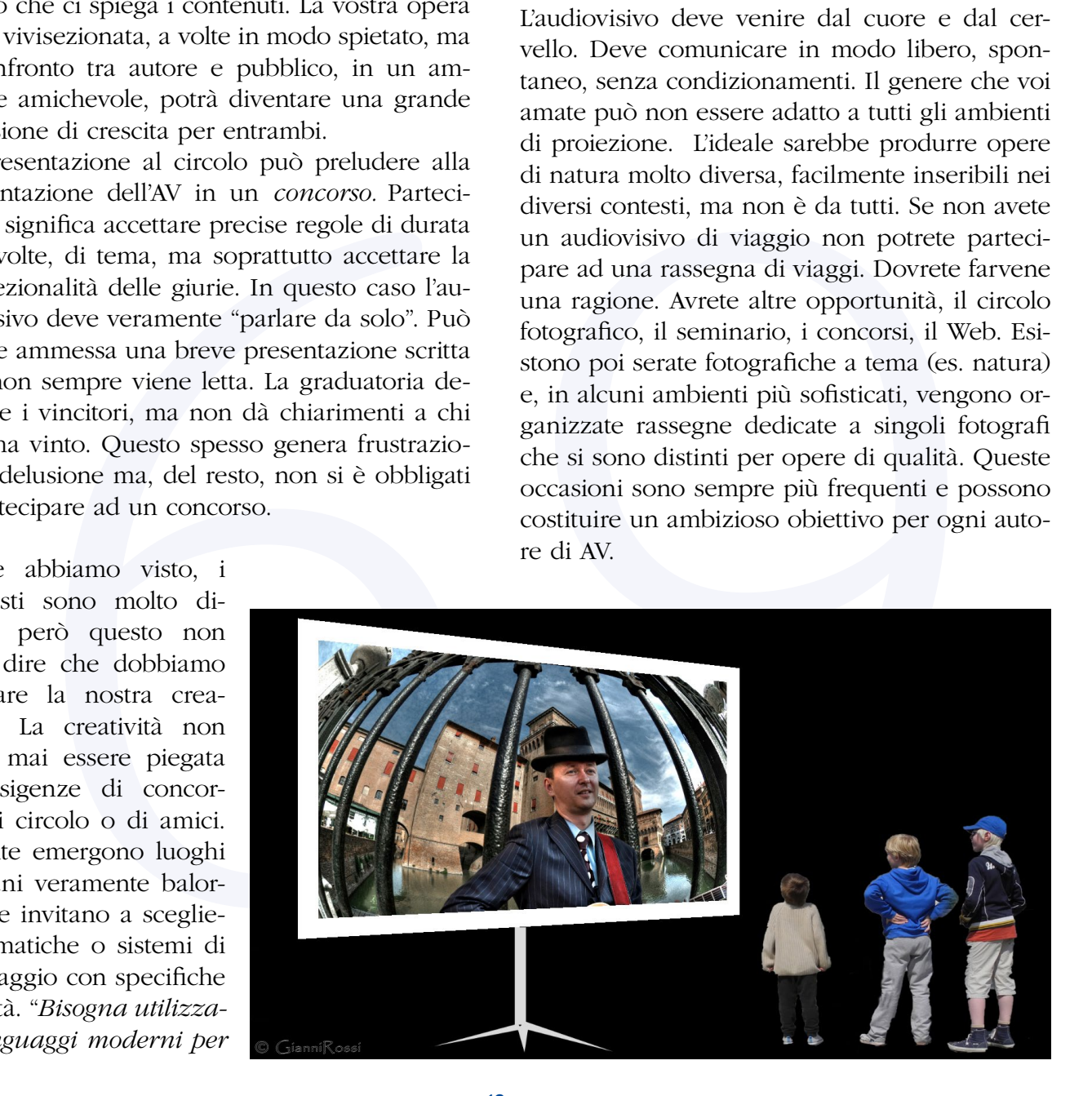

### **FINAL CUT Pro X:** dalla creazione di un progetto alla sua esportazione finale.

### *di Matteo Mazzetti*

Finalmente, con questo contributo, entriamo nel vivo parlando di come si crea un progetto video con Final Cut Pro X e di come esportare un filmato. La pratica del montaggio verrà analizzata con gli articoli futuri.

 Final Cut Pro X come ogni software di montaggio video professionale, ragiona a progetti, che vengono pre renderizzati in formati ProRes (ovvero una sorta di RAW Video o comunque un formato video non compresso) che possono avere diversi fattori di compressione.

 Per iniziare a creare un progetto, dobbiamo innanzitutto creare un evento nella libreria di Final Cut nel quale saranno contenuti tutti gli eventuali progetti relativi alla serie di immagini che vogliamo utilizzare. È l'aspetto più importante, perché vi permette di organizzare il flusso di lavoro caricando una serie di immagini, video, timelapse, o file audio relativi ad una serie di progetti realizzati tutti con lo stesso gruppo di immagini, evitando cosi di andare a cercare in mille posti differenti i vostri file.

 Perché si deve ragionare cosi? Perchè dello stesso audiovisivo si eseguono spesso differenti versioni: una Extended Version (ovvero lunga), una Short Version (più corta), una versione Trailer pubblicitaria, una Demo Version e così via. Ognuna di queste corrisponde ad un singolo progetto che però utilizza gli stessi identici file immagine, video, audio; file che sono contenuti tutti nel medesimo evento (vedi foto).

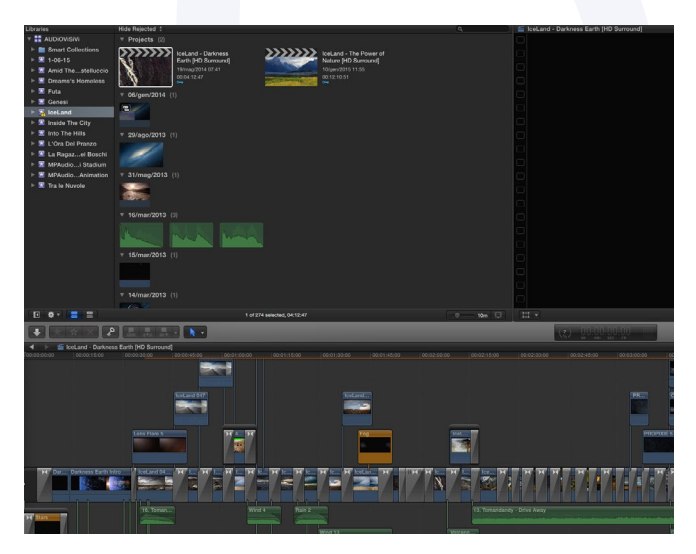

Come potete notare, nel rettangolo a sinistra ho selezionato un evento della mia libreria (evento "Ice-Land"); nel rettangolo accanto, una volta selezionato, appariranno: la lista dei file audio (in verde), file immagine (con la relativa anteprima) e file video (con relativa anteprima). I primi due rettangoli in alto ("IceLand – Darkness Eargh [HD Surround]" e "IceLand – The Power of Nature [HD Surround]") sono i due progetti del medesimo evento che ho realizzato. In questo modo ho potuto caricare nel medesimo evento tutti i file che ho usato in entrambi i progetti senza bisogno di andarli a cercare altrove. Cliccando su uno dei due progetti dell'evento "IceLand", in basso nella timeline compare il progetto selezionato così come l'ho montato.

Facciamo un passo indietro e riprendiamo dal discorso "Dobbiamo Creare un Evento" come prima azione del nostro workflow: Tasto destro su "Libraries" e "New Event" o in alternativa dal menu a tendina File->New->Event, vi permette di creare un nuovo evento all'interno della libreria di Final Cut (vedi immagine) e comparirà una nuova finestra in alto al centro che vi chiederà il nome da assegnare alla relativa Libreria (vi ricordo che potrete per comodità vostra creare differenti librerie in differenti Hard Disk).

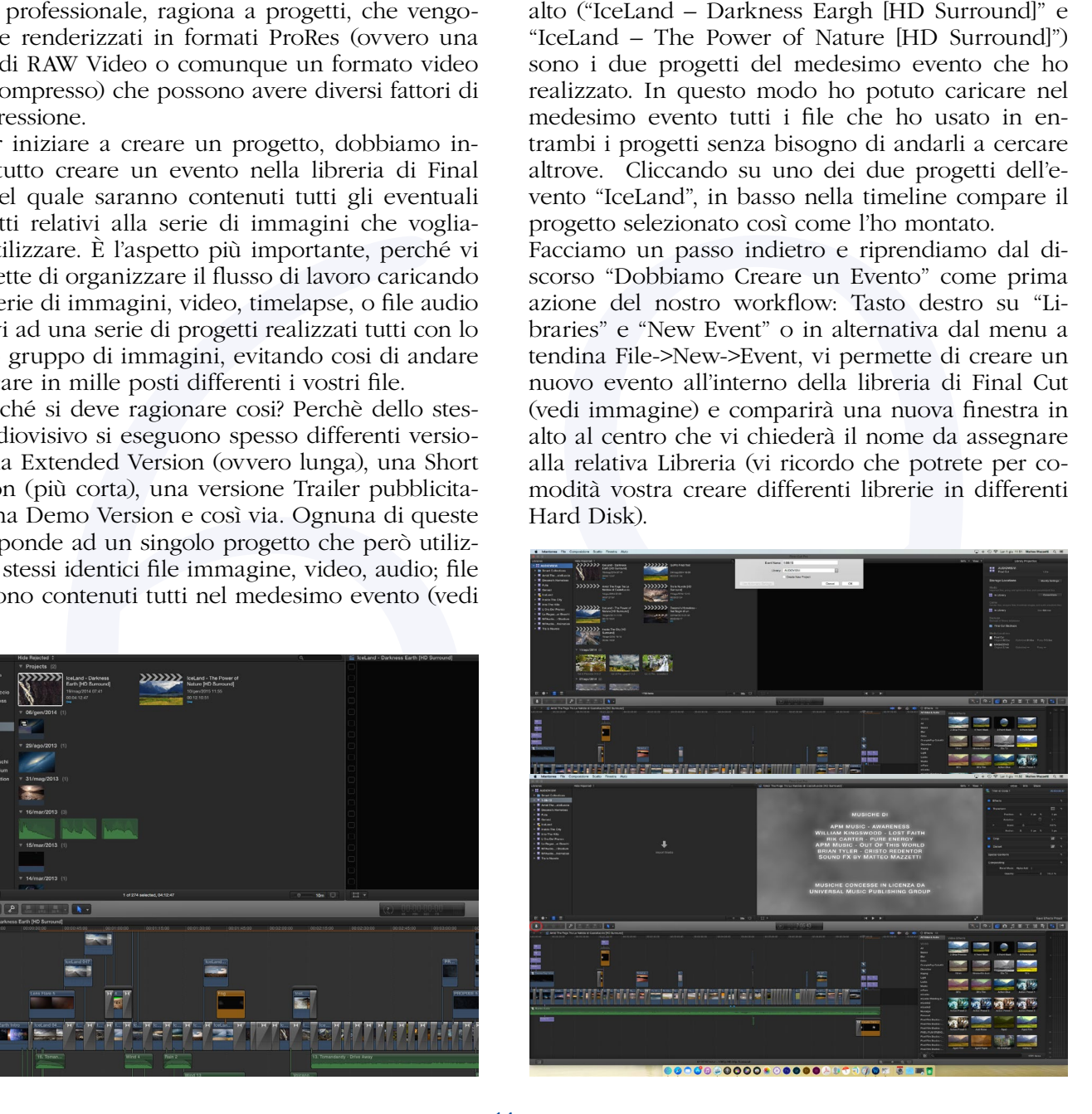

A questo punto potrete incominciare a caricare le vostre immagini Jpeg, Tif, Raw, PSD o PSD multilivello, file audio caf multicanale, wav, mp3, m4a (io uso CAF o file Apple LossLess m4a per aver una miglior qualità soprattutto nel surround), o video (in formato ProRes, m4v, mov o mpg, per cui ricordatevi di convertire i vostri formati non compatibili con Final Cut in formati differenti compatibili con qualsiasi software di multi conversione video anche gratuiti).

 Per caricarle ricordate che siete in ambiente Mac per cui tutto è semplice: o le trascinate direttamente col mouse sul vostro evento, o cliccate la freccia che guarda verso il basso nella barra centrale a sinistra, per usare la funzione "import". In quest'ultimo caso compare un'altra finestra che vi permetterà, selezionando la cartella sorgente, di caricare i file desiderati nell'evento appena creato.

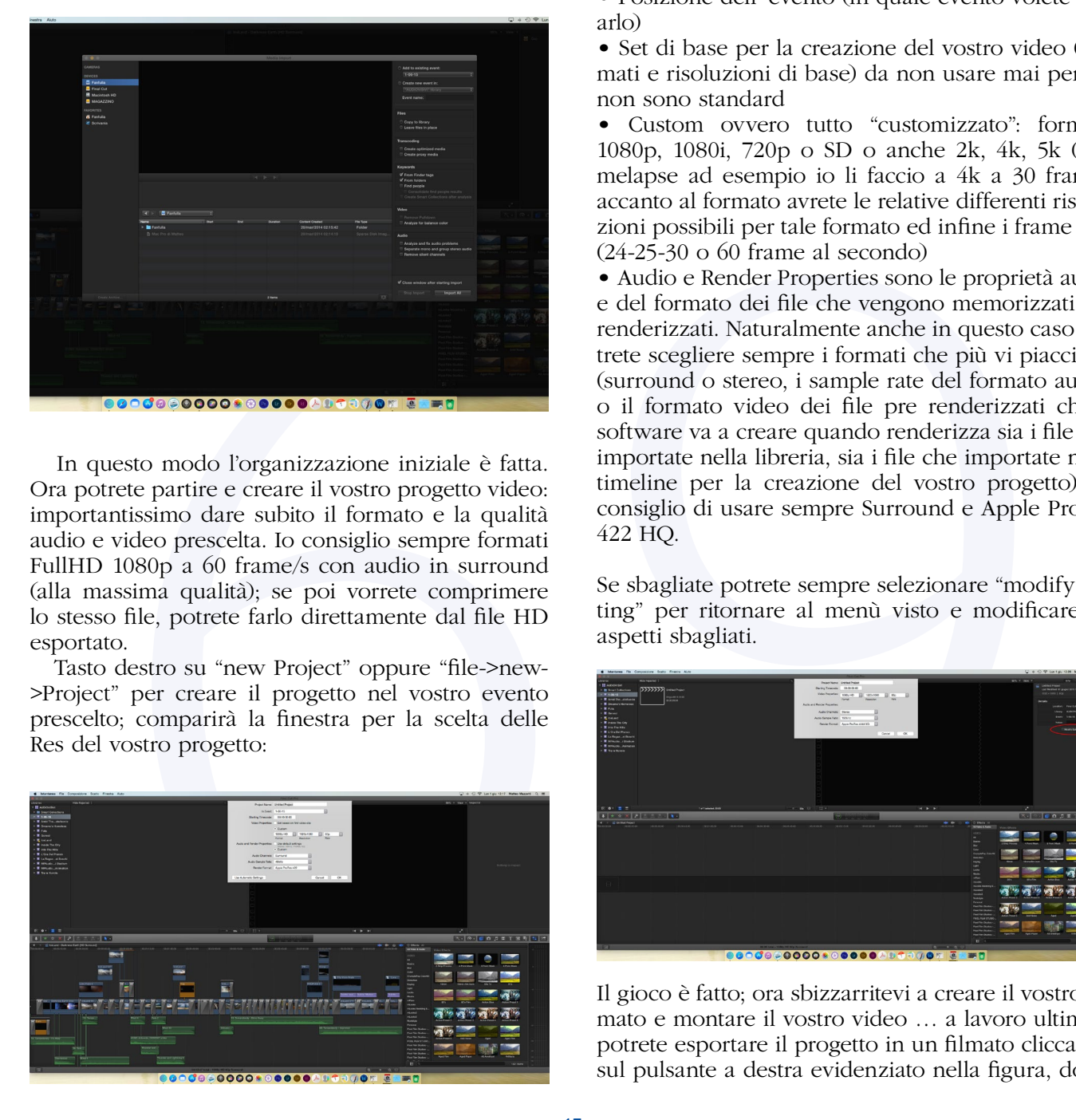

 In questo modo l'organizzazione iniziale è fatta. Ora potrete partire e creare il vostro progetto video: importantissimo dare subito il formato e la qualità audio e video prescelta. Io consiglio sempre formati FullHD 1080p a 60 frame/s con audio in surround (alla massima qualità); se poi vorrete comprimere lo stesso file, potrete farlo direttamente dal file HD esportato.

 Tasto destro su "new Project" oppure "file->new- >Project" per creare il progetto nel vostro evento prescelto; comparirà la finestra per la scelta delle Res del vostro progetto:

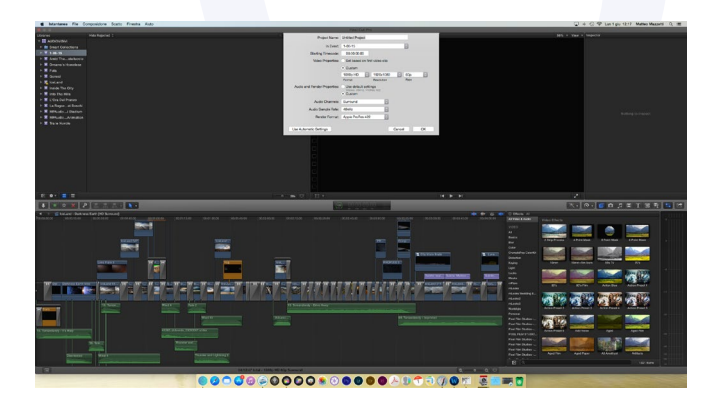

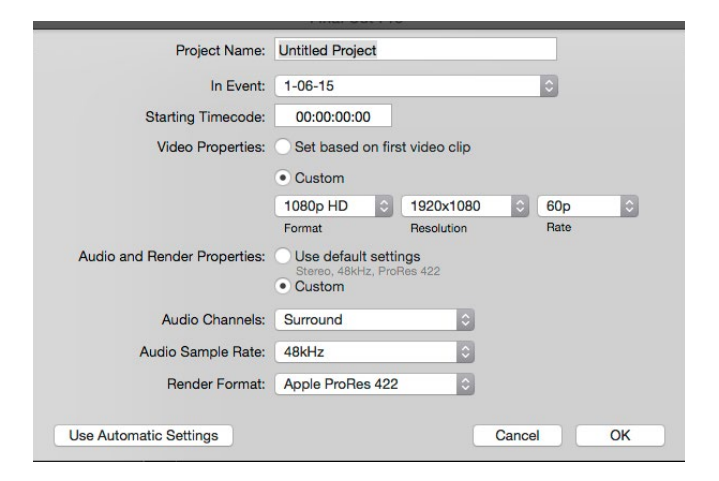

Partendo dall'alto avrete:

- Nome del progetto
- Posizione dell' evento (in quale evento volete crearlo)
- Set di base per la creazione del vostro video (formati e risoluzioni di base) da non usare mai perché non sono standard

• Custom ovvero tutto "customizzato": formato 1080p, 1080i, 720p o SD o anche 2k, 4k, 5k (i timelapse ad esempio io li faccio a 4k a 30 frame); accanto al formato avrete le relative differenti risoluzioni possibili per tale formato ed infine i frame rate (24-25-30 o 60 frame al secondo)

• Audio e Render Properties sono le proprietà audio e del formato dei file che vengono memorizzati pre renderizzati. Naturalmente anche in questo caso potrete scegliere sempre i formati che più vi piacciono (surround o stereo, i sample rate del formato audio, o il formato video dei file pre renderizzati che il software va a creare quando renderizza sia i file che importate nella libreria, sia i file che importate nella timeline per la creazione del vostro progetto). Vi consiglio di usare sempre Surround e Apple ProRes 422 HQ.

Se sbagliate potrete sempre selezionare "modify setting" per ritornare al menù visto e modificare gli aspetti sbagliati.

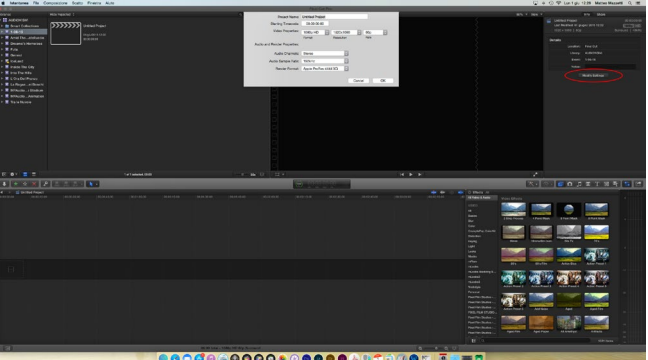

Il gioco è fatto; ora sbizzarritevi a creare il vostro filmato e montare il vostro video … a lavoro ultimato potrete esportare il progetto in un filmato cliccando sul pulsante a destra evidenziato nella figura, dove

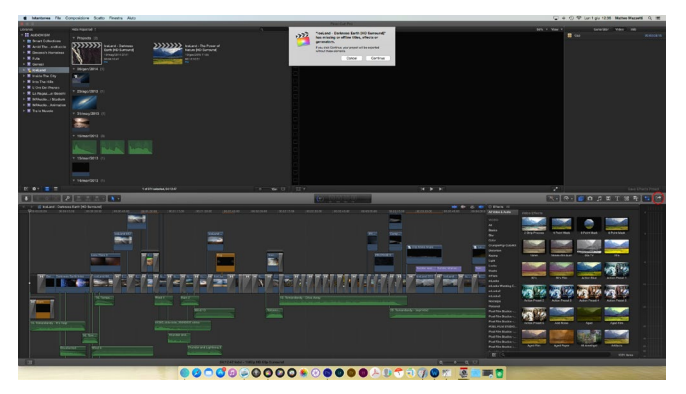

andrete a selezionare dal menu che compare "Master File Default", ovvero il formato di default assegnato al progetto inizialmente (1080p in surround a 60 frame ecc). Con un altro click su "continue", compare il menù finale delle impostazioni di importazione.

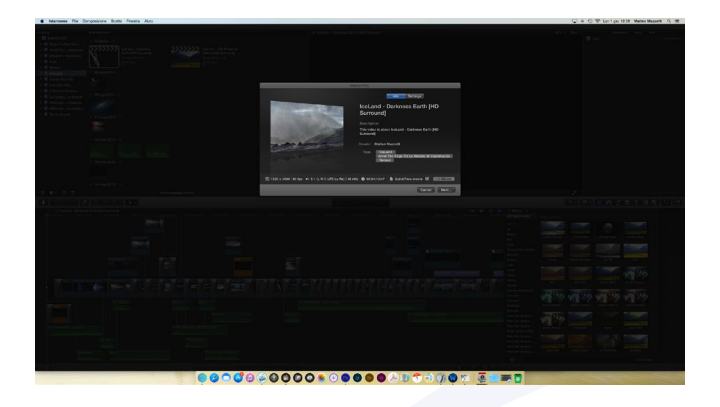

La finestra che compare al centro ha due parti principali ed un'anteprima. In "info" avrete il riepilogo delle informazioni e i tag da assegnare per la ricerca del vostro file; nell'immagine in basso invece ci sono le IMPORTANTISSIME funzioni presenti in "setting": il vostro file Master potrà essere esportato in:

**Formato**: Solo video, o Solo Audio (con le impostazioni date surround o stereo o 1080p o altre res ai frame prescelti); oppure se volete il file finale va scelto "Video and Audio" come vedete nell'immagine.

**Video Codec**: qui potrete scegliere una vasta gamma di codec professionali, *formato non compresso* (il vero master video); *formato compresso senza perdita* (quindi il ProRes citato prima nei suoi innumerevoli formati di colore – corrisponde nel mondo dell'audio al formato LossLess AppleLossLess m4a o FLAC per Win) oppure *formato compresso con Perdita* (ovvero il nostro H264 corrispondente al Jpeg per le immagini, comodo da condividere).

Risoluzione corrisponde alla Res prescelta la momento della creazione del progetto.

**Audio file Format**: il formato della traccia audio montata (quick time Movie AAC) che se in surround sarà a 6 canali AAC (ricordatevi che gli Home

Theater supportano solo il formato AC3 a 6 canali non AAC a 6 canali; questo significa che se volete vederlo in televisione il MOV non ha la possibilità di fare MOV AC e dovrete convertire il vostro MOV AAC con un software di terze parti multi "converter" in un formato sempre H264 come codec di compressione, ma m4v AC3. M4V (come il mov) è compatibile con iTunes per la AppleTV e la condivisione via WiFi direttamente in TV mediante Apple AirPlay (per essere caricato quindi in iTunes), ma a differenza del MOV supporta come pista audio AC3 al posto dell'AAC.

Include Chapter Makers: serve per includere automaticamente i capitoli nel vostro filmato esattamente come in un comunissimo DVD o BluRay, ma direttamente in un file. Funzione disponibile in Final Cut, che vedremo più avanti.

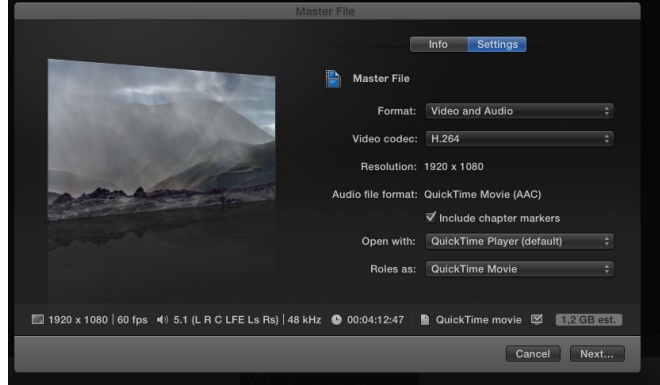

#### Per ultimo:

**Example 20**<br> **Example 20**<br> **Example 20**<br> **Example 20**<br> **Example 20**<br> **Example 20**<br> **Example 20**<br> **Example 20**<br> **Example 20**<br> **Example 20**<br> **Example 20**<br> **Example 20**<br> **Example 20**<br> **Example 20**<br> **Example 20**<br> **Example 20**  "Open With …" serve se volete aprire il file con un determinato software quando sarà finita l'esportazione o, se invece di esportare il file, volete inviare l'intero progetto così come montato a "Compressor", un software Apple sempre della suite di Final Cut Pro X dedicato alla sola esportazione del progetto creato in formati professionali. Final Cut, infatti, non è altro che un "mixer"; ogni sua funzione di effetti audio o video vengono presi materialmente da software dedicati come "Logic" per l'audio o "Motion" per l'editing video (sarebbe la versione Apple di After Effect).

Roles As: sono funzioni avanzate per esportare in formati multitraccia, solo video o solo audio o "QuickTime Movie". Consiglio di tenere QuickTime Movie.

Infine sappiate che il mixer di Final Cut Pro X vi permette anche di masterizzare direttamente su Blu-Ray o DVD, ma perderete qualità. Quindi un 1080p surround a 60 frame oggi vi permette di fare tutto quello che volete, l'esportazione di 10 minuti di filmato dura circa 8-12 minuti a seconda della potenza della vostra macchina (quindi molto veloce) e se volete usare le funzioni di iTunes ed AirPlay per vedere tutto in televisione via WiFi, convertite il vostro mov 1080p in formato m4v AC3 (come multiconverter consiglio AnyVideo Converter HD, ma ce ne sono altri anche gratis). Divertitevi!

### **Le MASCHERE** DINAMICHE

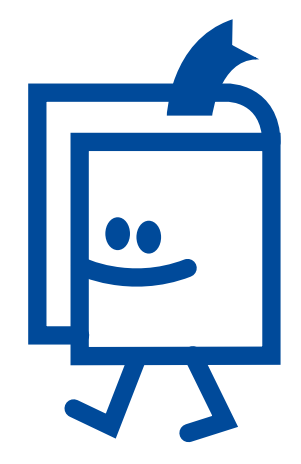

#### **<m.objects>** *a cura di Gianni Rossi*

Nel precedente articolo ho descritto un sistema elementare per costruire *Maschere Dinamiche* in formato JPEG mediante alcune funzioni di *<m.objects>*. Questo sistema ha il vantaggio di crearle all'interno del programma in modo veloce. Il metodo più diffuso però vede l'impiego di un diverso formato, denominato PNG. Si tratta di un formato realizzabile mediante Photoshop o un analogo programma di fotoritocco. Ma andiamo con ordine.

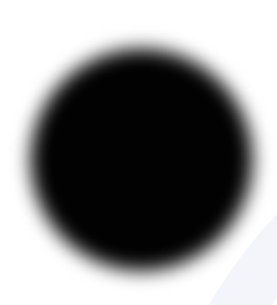

Vogliamo ottenere una maschera rotonda con bordo sfumato, come nella figura. Partiamo da Photoshop per creare una foto a sfondo trasparente.

Mediante *File/Nuovo* apriamo la finestra (2° fi-

gura) e diamo le seguenti dimensioni: Larghezza 3000 px, Altezza 3000 px, Risoluzione 72 dpi. Nella casella in basso scegliamo il Contenuto sfondo *Trasparente*.

Dato l'OK ci troveremo sulla consolle un quadrato con sfondo quadrettato, all'interno del quale dovremo tracciare un cerchio con margini sfumati.

Selezioniamo lo strumento *Selezione Ellittica*, indicato, nella Figura dalla *Freccia 1.* Dobbiamo prestare attenzione alla casella *Sfuma* (*Freccia 2*) nella quale il valore *80* garantisce una discreta sfumatura. Mettendo invece il valore 0 (*Zero*) il cerchio avrà una forma netta. Valori intermedi danno sfumature di grado intermedio. Nella casella *Stile* (*Freccia 3*) le proporzioni dovranno essere *Fisse*, 1:1 per evitare di creare un ovale.

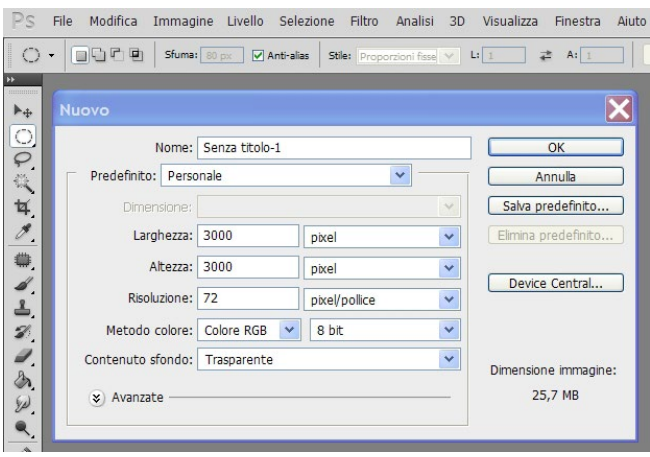

Ora con il mouse creiamo un cerchio e lo spostiamo al centro del quadrato. Scegliamo lo strumento *Secchiello* (*Freccia 4*) con il colore nero e cliccando il centro del cerchio lo coloriamo di nero ottenendo la maschera che cercavamo. Salviamo il nostro file in formato *.png*  (*File/Salva con nome,* attribuire un nome al file e salvare nel *Formato PNG,* cercandolo nella finestra a scomparsa *Salva come*). Nella finestra delle *Opzioni PNG* scegliere *Compressione: Nessuno/veloce*.

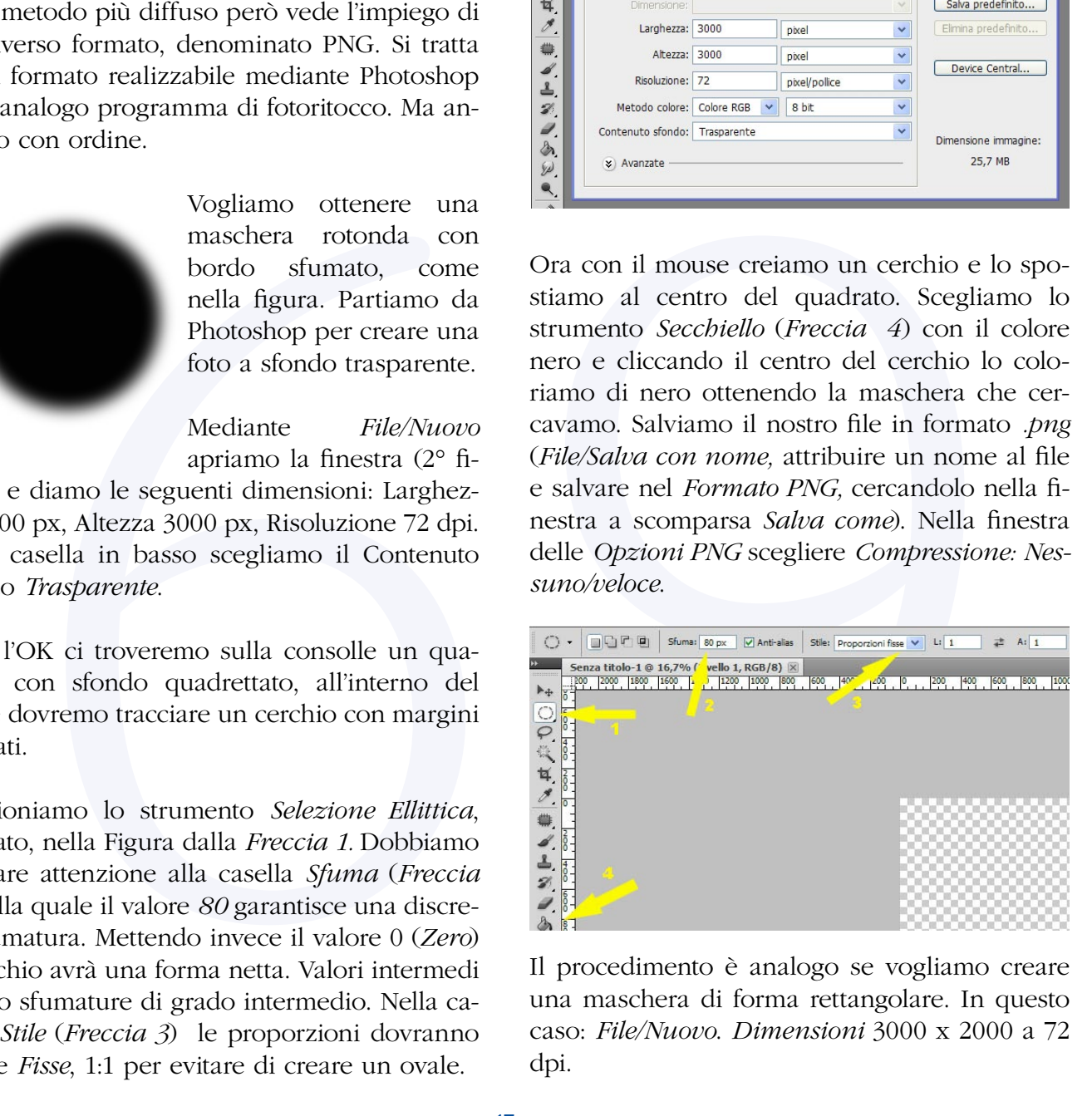

Il procedimento è analogo se vogliamo creare una maschera di forma rettangolare. In questo caso: *File/Nuovo*. *Dimensioni* 3000 x 2000 a 72 dpi.

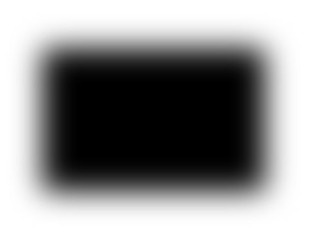

Contenuto sfondo *Trasparente.* Strumento *Selezione rettangolare* con sfumatura *80 px*. Seleziono con il mouse il rettangolo, lo riempio di nero con il

*Secchiello* e salvo in PNG.

Abbiamo così creato alcune maschere dinamiche che dovranno essere inserite nella cartella *Immagini* del nostro audiovisivo per essere prelevate in caso di necessità.

*<m.objects>* consente di cambiare la forma delle maschere create. Il sistema è identico a quanto descritto nell'articolo precedente (Notiziario DiAF n. 68 pag. 17-18). Vi invito a rileggerlo.

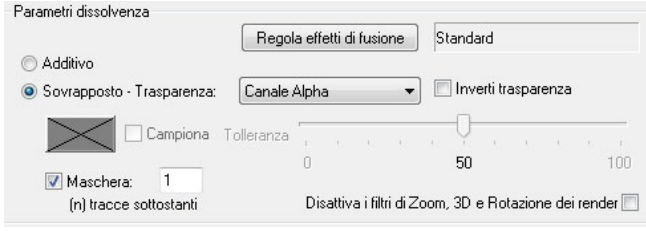

Per utilizzare una maschera, dobbiamo trasci-

narla su una traccia di *<m.objects>* come fosse una foto. Va disposta sulla traccia superiore rispetto alle foto su cui si vuole effettuare la mascheratura. Ricordiamo di fare un doppio click sulla base della miniatura per aprire la finestra *Modifica immagine* e controllare che sia attivato *Canale Alpha* e vi sia lo spunto in *Maschera 1 (n) tracce sottostanti*.

Le maschere dinamiche sono sempre state utili per creare effetti di transizione come tendine o cerchi che, opportunamente animati con i pulsanti *Area* o *Zoom*, consentivano l'ap-

parizione graduale della immagine sottostante. L'inserimento nella *versione 7.0 di <m.objects>* degli *Effetti di Fusione* (pagina 28 del mio manuale) permette di creare queste transizioni in modo immediato, evitando costruzioni macchinose.

### **Utilizzo delle maschere dinamiche**

Sono utili per accostare due verticali, seguendo le istruzioni dell'articolo precedente, ma hanno anche applicazioni sulla dissolvenza e sulla composizione di più immagini nello stesso fotogramma.

Questo è un esempio di dissolvenza tra una foto che raffigura una via scarsamente illuminata e la foto di un uomo di colore sulla metropolitana. L'immagine in alto evidenzia strisce bianche sul volto del ragazzo di colore. L'inserimento di una maschera dinamica (foto in basso) elimina completamente questo antipatico difetto e permette una dissolvenza molto più armonica.

Nel prossimo numero vedremo come utilizzare le maschere per realizzare buone dissolvenze, prive di difetti tecnici visivi e successivamente vedremo come fondere in un unico fotogramma più immagini creando per ognuna di loro movimenti indipendenti.

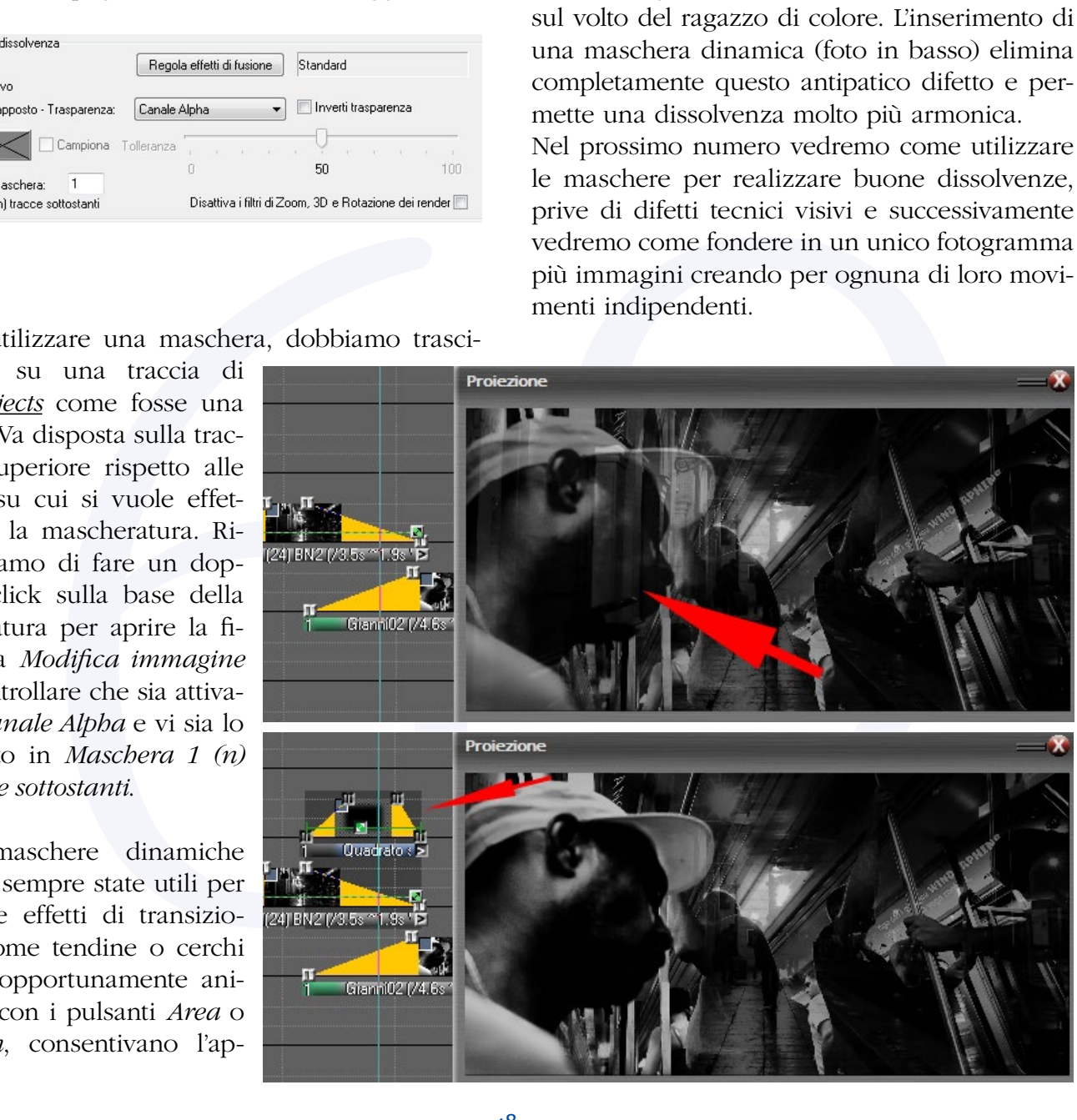

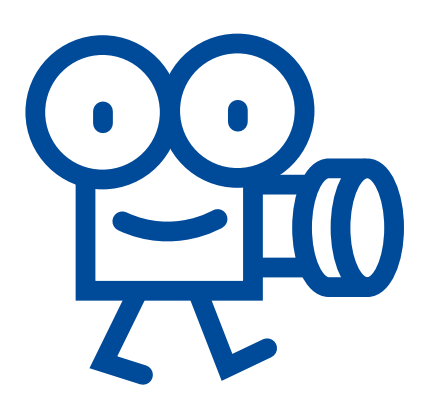

### **PROSHOW PRODUCER**

 *di Giorgio Alloggio*

#### **TRANSIZIONI, MOVIMENTI, REGOLAZIONI**

Una premessa: è da poco stata rilasciata la release 7 di Proshow Producer.

Le innovazioni introdotte non riguardano gli aspetti di base che sono oggetto di questi articoli.

Nel precedente articolo abbiamo visto come importare le immagini che faranno parte del nostro audiovisivo, ora vedremo quali effetti si possono associare alle immagini per rendere il tutto più dinamico.

I tipi di effetto (combinabili tra di loro) applicabili alle slides sono:

- **Transizioni**
- **Movimenti**
- **Regolazioni**
- **Slide styles**

di di base che sono oggetto di questi architecti anno viso concelle architecti anno parte del che si anno parte del che si anno parte del che si anno savoira di di diffetto (combinabili tra di loro) applica-<br>più dinamico. Tratteremo, per semplicità, solo i primi tre tipi perché gli **Slide styles** non sono altro che combinazioni, già preconfezionate, degli altri effetti. La **transizione** è l'effetto che avviene tra la fine di una slide e l'inizio della successiva. La transizione è un effetto di tipo "automatico" nel senso che è preconfezionato nel programma. Il modo più veloce per scegliere una transizione è di fare click sulla relativa icona posta tra le slides, (immagine 1) a questo punto appare una finestra (**Choose Transition**: immagine 2) nel-

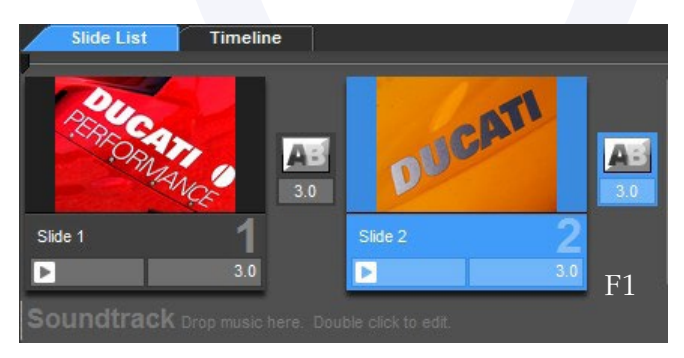

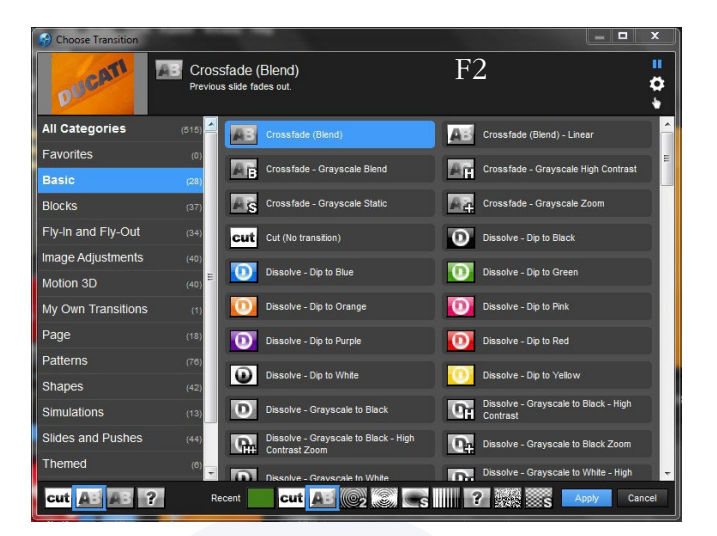

la quale sono visualizzabili tutte le transizioni disponibili (515). Questa finestra è suddivisa in quattro parti:

**•** In alto la sezione di **anteprima e informazione** che mostra come apparirà l'effetto selezionato e fornisce una sua breve descrizione.

**•** A sinistra l'elenco delle **categorie di transizione** in cui sono suddivise le transizioni.

**•** A destra l'elenco delle **transizioni** contenute nella categoria prescelta.

**•** In basso gli **shortcuts** per applicare le transizioni più comuni o quelle usate di recente.

Per selezionare una transizione si clicca su una categoria, poi su una delle transizioni in essa contenuta, poi su **Apply** (in basso a destra).

In basso sono presenti delle icone che permettono di applicare rapidamente o le transizioni usate di recente (al centro) o quelle base: **Cut** (stacco), **Crossfade** (Dissolvenza incrociata), **Crossfade linear** (Dissolvenza incrociata lineare), **Random** (casuale). A parte quest'ultimo da evitare, gli altri tre sono più che sufficienti a realizzare un audiovisivo!

Il **movimento** serve a dare dinamicità all'au-

diovisivo e si compone di tre tipi di azioni applicabili indistintamente a immagini, video o testi presenti in una slide. Per semplicità nella descrizione faremo riferimento a slides composte di un solo layer di immagine. Le azioni realizzabili sono:

- **Zoom**
- **Pan**

### **• Rotazione**

Per accedere alla finestra di controllo delle azioni è sufficiente fare un doppio click sulla slide interessata.

Apparirà la finestra dell'immagine seguente dove dovremo selezionare in alto **Effects.**

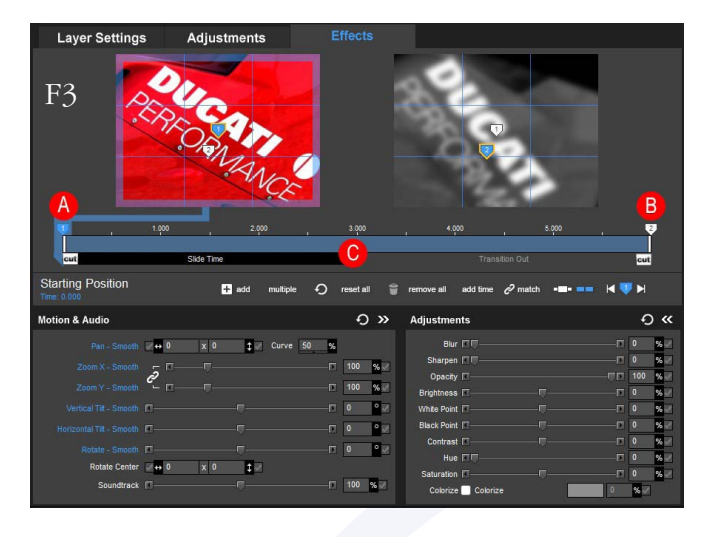

Ogni layer è caratterizzato da dei punti di controllo detti **keyframe** (minimo 2) con cui si controllano le azioni. Essi sono indicati sulla **timeline (C)** (che rappresenta l'intero tempo di durata della slide)**,** al disotto delle immagini di anteprima (punti A e B). Il **keyframe 1 (A)** indica la condizione iniziale (visualizzata sull'immagine di anteprima di sinistra), il **keyframe 2 (B)** indica la condizione finale (visualizzata sull'immagine di anteprima di destra).

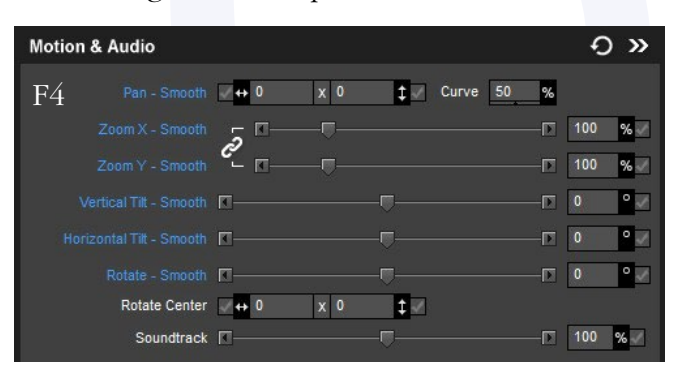

Cliccando su un keyframe si possono settare i parametri relativi alla sua posizione (immagine 4) e precisamente:

- **Pan** regola la posizione del layer sugli assi X e Y.
- **Zoom** regola le dimensioni del layer.

**• Tilt** regola l'inclinazione del layer (per realizzare effetti 3D) in modo indipendente sugli assi X e Y

**• Rotate** regola l'inclinazione dell'asse X.

**• Rotate center** regola la posizione su cui deve avvenire la rotazione e/o il tilt.

**• Sound track** regola il volume della traccia audio. Con le stesse modalità di controllo dei movimenti si può agire sulle regolazioni (immagine 6). I parametri che si possono regolare sono:

- **Sfocatura**
- **Maschera di contrasto**
- **Opacità**
- **Luminosità**
- **Punto di bianco/punto di nero**
- **Contrasto**
- **Colore**
- **Saturazione**

Nell'immagine 3 è visualizzato lo stato al tempo iniziale (keyframe 1) dove tutti i parametri sono settati ai valori di default, mentre nell'immagine 6 è visualizzato lo stato al tempo finale (keyframe 2) dove sono stati realizzate alcuni movimenti (pan, zoom, rotazione) e alcune regolazioni (sfocatura, colorazione in B/N).

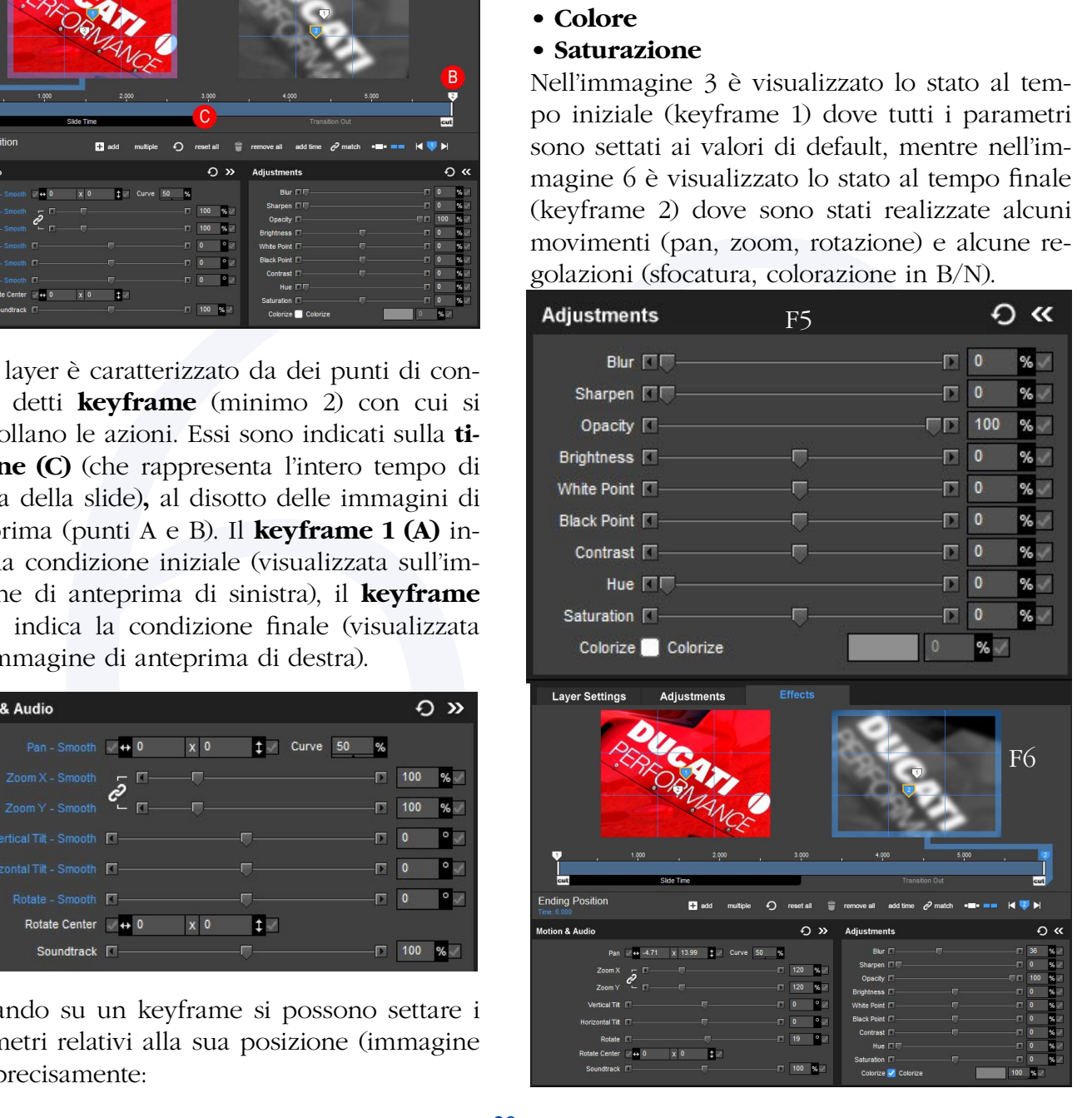

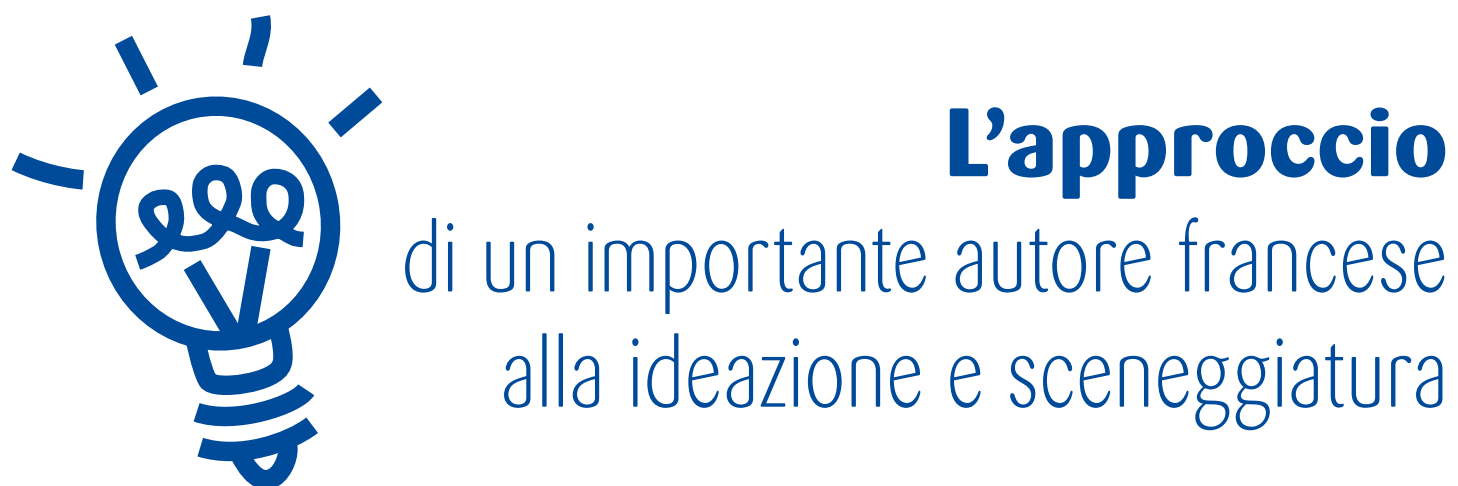

*di Lorenzo De Francesco -* Servizio AV FIAP

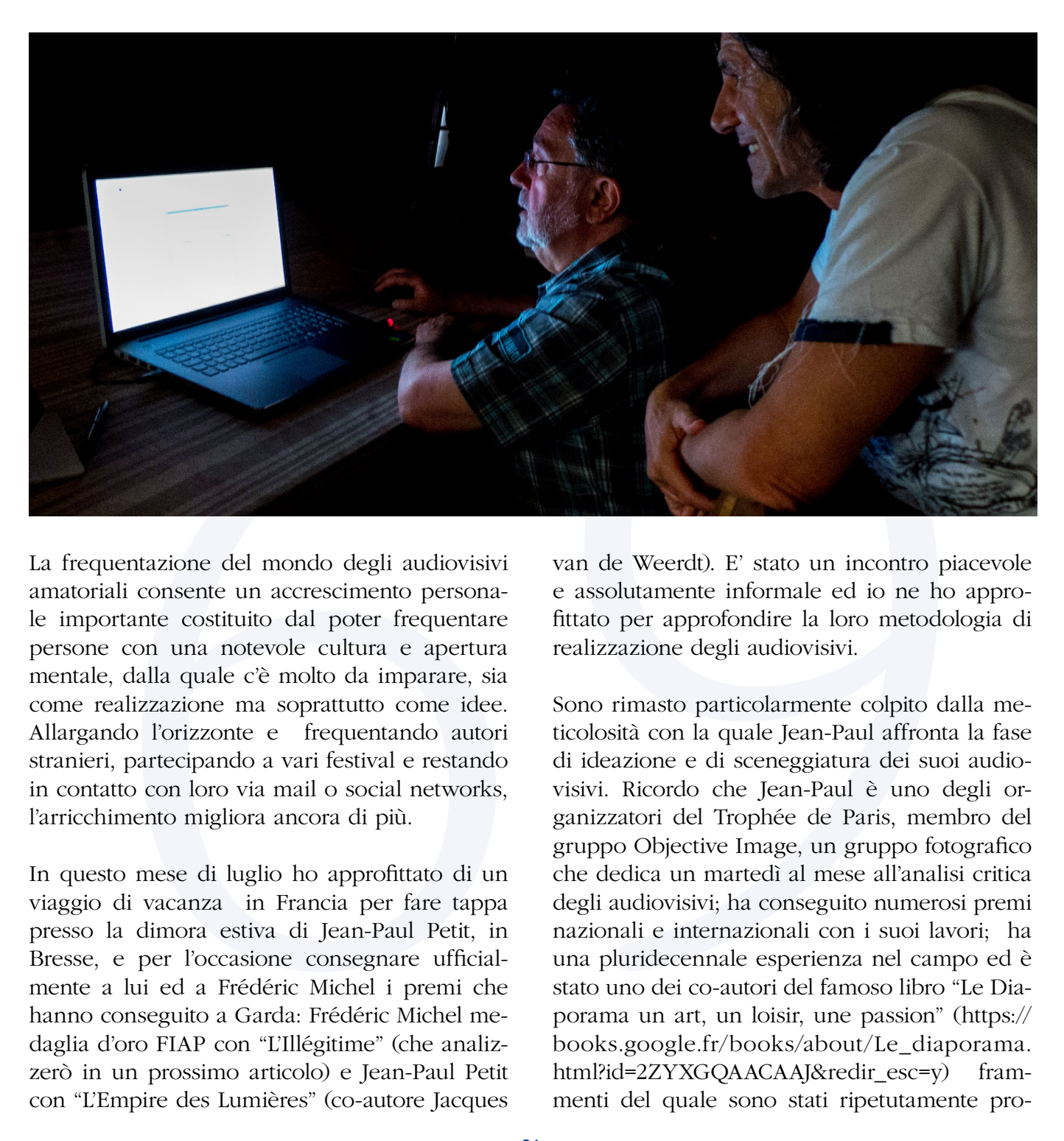

La frequentazione del mondo degli audiovisivi amatoriali consente un accrescimento personale importante costituito dal poter frequentare persone con una notevole cultura e apertura mentale, dalla quale c'è molto da imparare, sia come realizzazione ma soprattutto come idee. Allargando l'orizzonte e frequentando autori stranieri, partecipando a vari festival e restando in contatto con loro via mail o social networks, l'arricchimento migliora ancora di più.

In questo mese di luglio ho approfittato di un viaggio di vacanza in Francia per fare tappa presso la dimora estiva di Jean-Paul Petit, in Bresse, e per l'occasione consegnare ufficialmente a lui ed a Frédéric Michel i premi che hanno conseguito a Garda: Frédéric Michel medaglia d'oro FIAP con "L'Illégitime" (che analizzerò in un prossimo articolo) e Jean-Paul Petit con "L'Empire des Lumières" (co-autore Jacques

van de Weerdt). E' stato un incontro piacevole e assolutamente informale ed io ne ho approfittato per approfondire la loro metodologia di realizzazione degli audiovisivi.

Sono rimasto particolarmente colpito dalla meticolosità con la quale Jean-Paul affronta la fase di ideazione e di sceneggiatura dei suoi audiovisivi. Ricordo che Jean-Paul è uno degli organizzatori del Trophée de Paris, membro del gruppo Objective Image, un gruppo fotografico che dedica un martedì al mese all'analisi critica degli audiovisivi; ha conseguito numerosi premi nazionali e internazionali con i suoi lavori; ha una pluridecennale esperienza nel campo ed è stato uno dei co-autori del famoso libro "Le Diaporama un art, un loisir, une passion" ([https://](https://books.google.fr/books/about/Le_diaporama.html?id=2ZYXGQAACAAJ&redir_esc=y) books.google.fr/books/about/Le\_diaporama. html?id=2ZYXGQAACAAJ&redir\_esc=y) frammenti del quale sono stati ripetutamente pro-

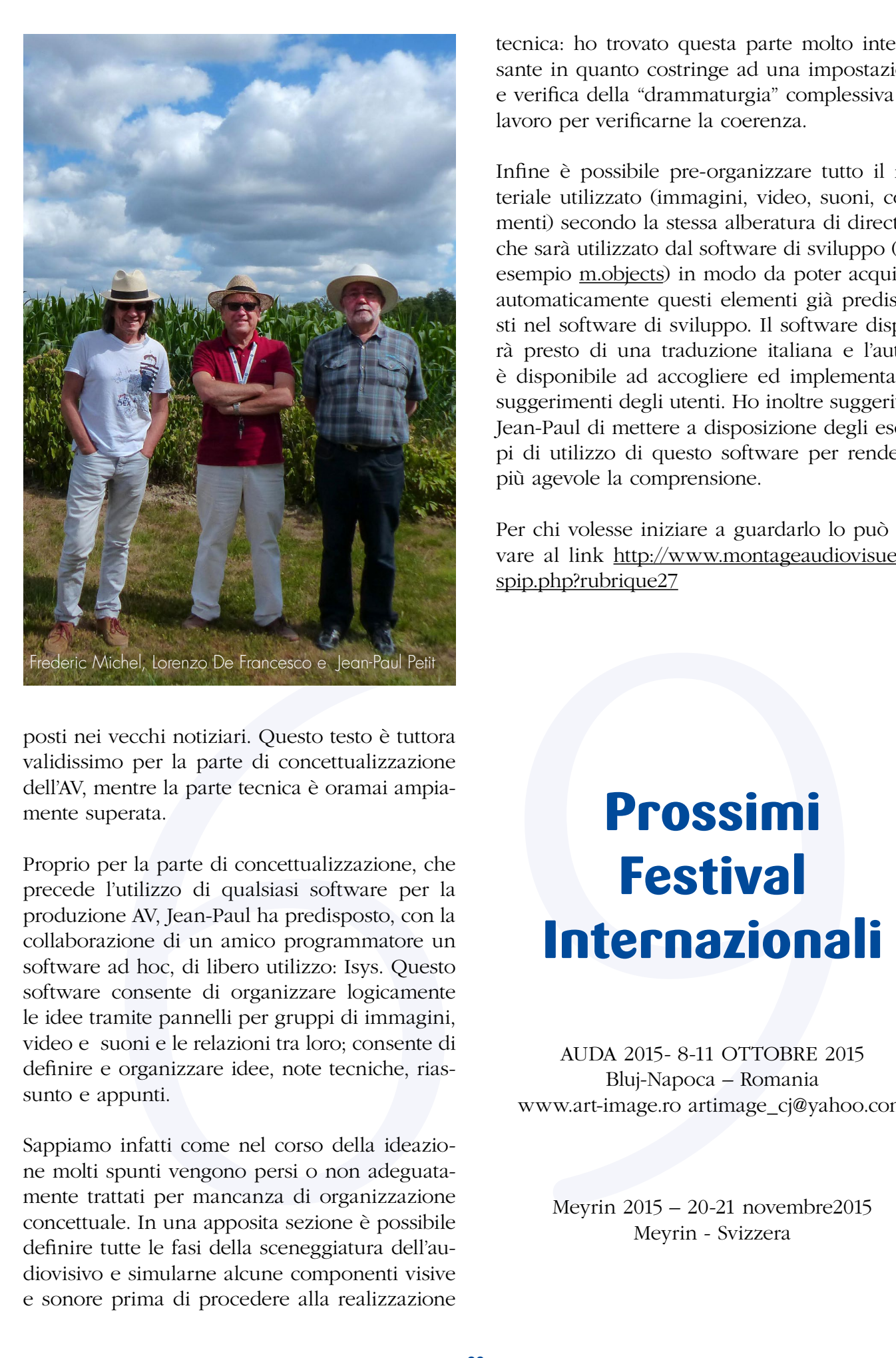

posti nei vecchi notiziari. Questo testo è tuttora validissimo per la parte di concettualizzazione dell'AV, mentre la parte tecnica è oramai ampiamente superata.

Proprio per la parte di concettualizzazione, che precede l'utilizzo di qualsiasi software per la produzione AV, Jean-Paul ha predisposto, con la collaborazione di un amico programmatore un software ad hoc, di libero utilizzo: Isys. Questo software consente di organizzare logicamente le idee tramite pannelli per gruppi di immagini, video e suoni e le relazioni tra loro; consente di definire e organizzare idee, note tecniche, riassunto e appunti.

Sappiamo infatti come nel corso della ideazione molti spunti vengono persi o non adeguatamente trattati per mancanza di organizzazione concettuale. In una apposita sezione è possibile definire tutte le fasi della sceneggiatura dell'audiovisivo e simularne alcune componenti visive e sonore prima di procedere alla realizzazione

tecnica: ho trovato questa parte molto interessante in quanto costringe ad una impostazione e verifica della "drammaturgia" complessiva del lavoro per verificarne la coerenza.

Infine è possibile pre-organizzare tutto il materiale utilizzato (immagini, video, suoni, commenti) secondo la stessa alberatura di directory che sarà utilizzato dal software di sviluppo (per esempio [m.objects\)](m.objects) in modo da poter acquisire automaticamente questi elementi già predisposti nel software di sviluppo. Il software disporrà presto di una traduzione italiana e l'autore è disponibile ad accogliere ed implementare i suggerimenti degli utenti. Ho inoltre suggerito a Jean-Paul di mettere a disposizione degli esempi di utilizzo di questo software per renderne più agevole la comprensione.

Per chi volesse iniziare a guardarlo lo può trovare al link http://www.montageaudiovisuel.fr/ spip.php?rubrique27

### **Prossimi Festival Internazionali**

AUDA 2015- 8-11 OTTOBRE 2015 Bluj-Napoca – Romania www.art-image.ro artimage\_cj@yahoo.com

Meyrin 2015 – 20-21 novembre2015 Meyrin - Svizzera

## La lettura dell'Audiovisivo: **"Daniel nell'isola dei morti" di EMIO LANINI**

*di Roberto Rognoni*

L'occasione di leggere questo AV me l'ha data lo stesso autore che, in un post su FB, ha riferito la sua delusione per il risultato della partecipazione al recente Circuito Nazionale DiAF.

L'IDEA/SOGGETTO è nata dopo una visita al "Cimitero degli inglesi" di Firenze in conseguenza di un forte temporale che ha fatto cadere numerosi cipressi sopra gli storici monumenti, rovinandoli gravemente. La custode del cimitero, suor Julia, aveva accolto una famiglia di rom; Daniel, il capofamiglia, comincia a ripulire il cimitero ormai abbandonato e, con l' aiuto di un noto restauratore, si cimenta nell'arte del restauro delle tombe. Questo lavoro è durato per parecchio tempo, consentendo alla famiglia una vita regolare e senza affanni economici. Una buona idea, sia per originalità che per significato documentario, in un'epoca che vede la

nostra società coinvolta in un tormentato periodo di immigrazione fuori controllo.

Nello svolgimento dell'idea, secondo me, è sorto però un problema: la prima parte dell' AV sembra portare più alla rappresentazione del cimitero (con la sua struttura architettonica, con i suoi monumenti danneggiati dagli alberi), che alla figura del protagonista e del suo lavoro, che appaiono nelle immagini defilati, quasi in secondo piano. Lo spettatore viene portato a considerare la situazione del cimitero, più che l'aspetto sociale dell'integrazione dell'immigrato rom.

Per esperienze dirette devo dire, che nel nostro ambiente amatoriale, si vedono con poco interesse lavori che hanno come soggetto primario il cimitero, sia per una certa inflazione dello stesso, che per una sorta di avversione "scaramantica" che dipende anche dalla nostra cultura cattolica.

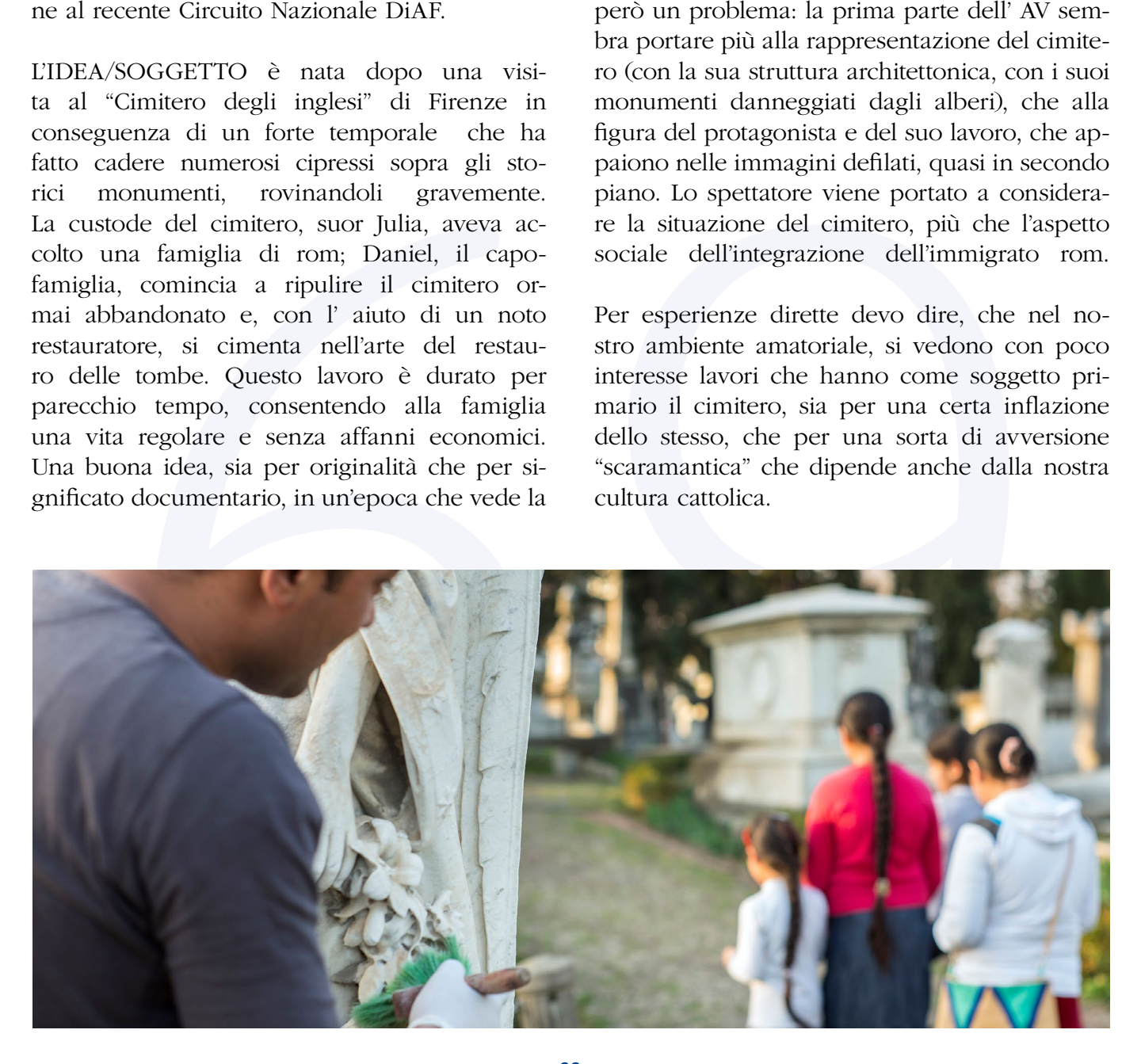

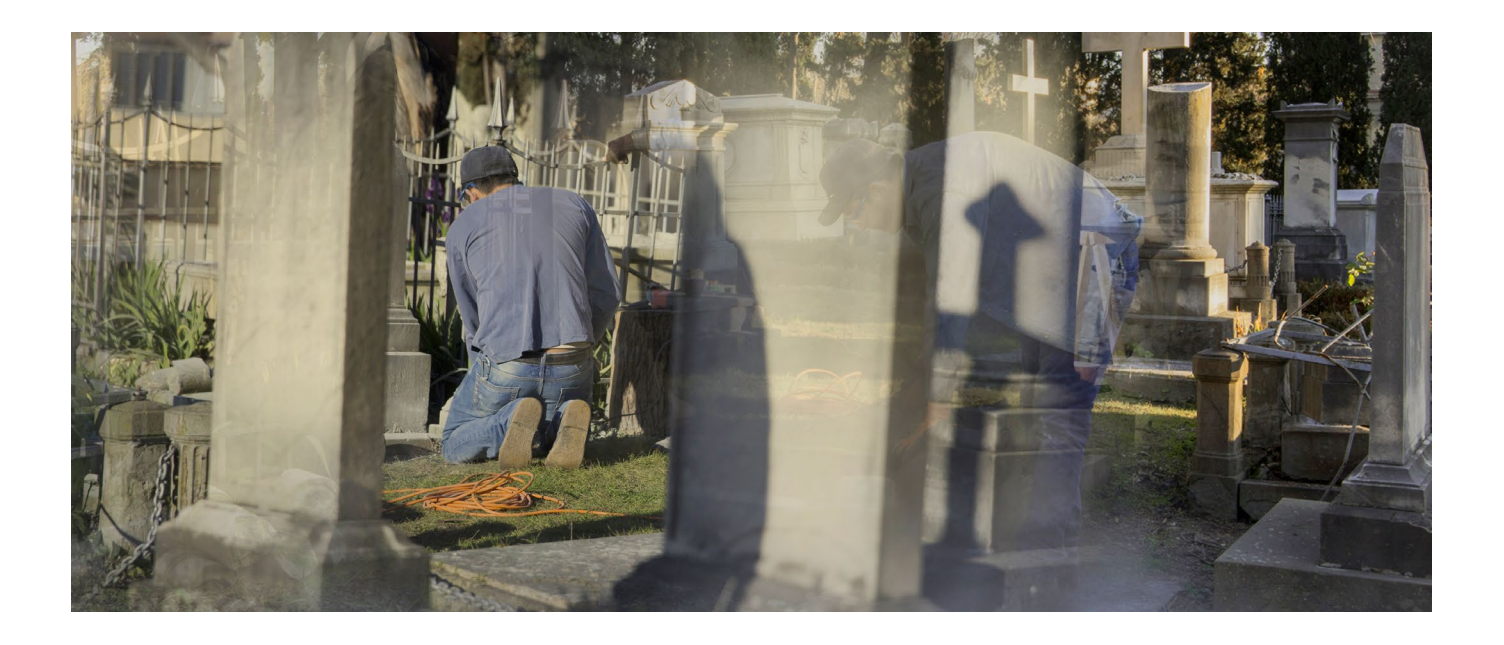

to inizio, unitamete ad un TiTOLO "de-<br>
conda, raccontandola sempre con impegno<br>
condizio, unitamete ad un TiTOLO "de-<br>
erestigated al seconda parte, dover laures (and seconda parte de pediaposto gli spettatori ad una vis Questo inizio, unitamente ad un TITOLO "deviante", potrebbe aver messo in cattiva luce il lavoro e predisposto gli spettatori ad una visione disinteressata della seconda parte, dove l'autore sviluppa l'idea in maniera più convincente, facendo raccontare a Daniel la sua storia di immigrato perfettamente integrato e soddisfatto della vita che ha potuto dare alla sua famiglia.

La FOTOGRAFIA rappresenta con precisione sia l'ambiente che i soggetti della storia. E' una fotografia moderna e raffinata, nel personalissimo stile dell'autore. Forse eccessivamente "patinata" e con un formato panoramico troppo esasperato per un reportage di documentazione sociale.

La COLONNA SONORA è stata scelta con cura. Ho trovato più efficace l'integrazione con le immagini nella seconda parte, dove Daniel parla di sé, che nella prima, dove un eccesso di drammaticità del pezzo scelto porta a considerare il cimitero come triste luogo di celebrazione della morte, più che come luogo di sostegno morale ed economico per l'operaio "artista".

Perfetta anche l'integrazione del parlato con le altre componenti dell' AV.

Per quanto riguarda regia e dinamica comunicativa faccio riferimento a quanto già scritto.

Per concludere, un lavoro originale ed interessante di un autore intelligente ed impegnato ad osservare con attenzione la società che lo circonda, raccontandola sempre con impegno ed onestà.

L'audiovisivo è visibile al seguente link: Vimeo https://vimeo.com/134945501

Regia, ideazione: Emio Lanini, Musse Anger Fotografia, montaggio: Emio Lanini Videomaker drone: Gian Carlo Bartolozzi Anno: 2015 Durata: 07'

Note biografiche

**Emio Lanini** è nato a Bibbiena (AR) nel 1955. Ha iniziato ad interessarsi di fotografia nel 2005 e si considera un autodidatta. Entrando nel Fotoclub K2 di Firenze si avvicina agli audiovisivi e nel 2012, insieme ad altri amici, fonda l'associazione "Il Triangolo Magico Multivisione" (www.iltriangolomagico.it).

I suoi lavori più conosciuti sono:

*Un passo oltre la soglia* (2012) - Vimeo https://vimeo.com/105416638 *Zona Franca* (2014)

- Vimeo https://vimeo.com/111052023

### "Virtualintervista": **Fabrizio GIUSTI**

*a cura di Tiziana Dossi*

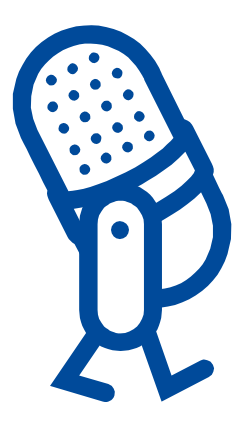

**NOTA BIOGRAFICA**: Nel 1993 si iscrive al [Fotoclub Immagi](http://www.fotoclubimmagine.net/)ne di [Merano,](http://www.fotoclubimmagine.net/) dove inizia a confrontarsi con altre realtà. Comincia così la svolta con le prime esperienze di ripresa in studio e di sviluppo del bianco e nero in camera oscura. Nel tempo ha spaziato tra vari generi fotografici spinto dalla necessità di raggiungere nuove consapevolezze. Lavora da diversi anni nell'ottica della fotografia a progetto; questo gli ha permesso di delineare una poetica precisa che si riflette su ogni suo singolo scatto.

Dopo diversi anni come socio e membro del direttivo, dal 2008 gli è stato affidato l'incarico di presidente del Fotoclub. Grazie a vari riconoscimenti e soddisfazioni nell'ambito fotografico e organizzativo, dal 2011 ricopre anche l'incarico di Delegato Regionale FIAF per il Trentino Alto Adige. Nel 2015 gli è stata riconosciuta l'onorificenza BFI. Nelle gallerie del suo sito ([http://www.fabriziogiusti.it](http://www.fabriziogiusti.it/)) è disponibile una selezione di lavori recenti, mentre il resto dell'archivio è visibile su Flickr.

**Tiziana:** vorrei focalizzare l'intervista principalmente sul vostro Concorso per AV. Ce ne puoi tracciare la storia? Quando e perché è nato?

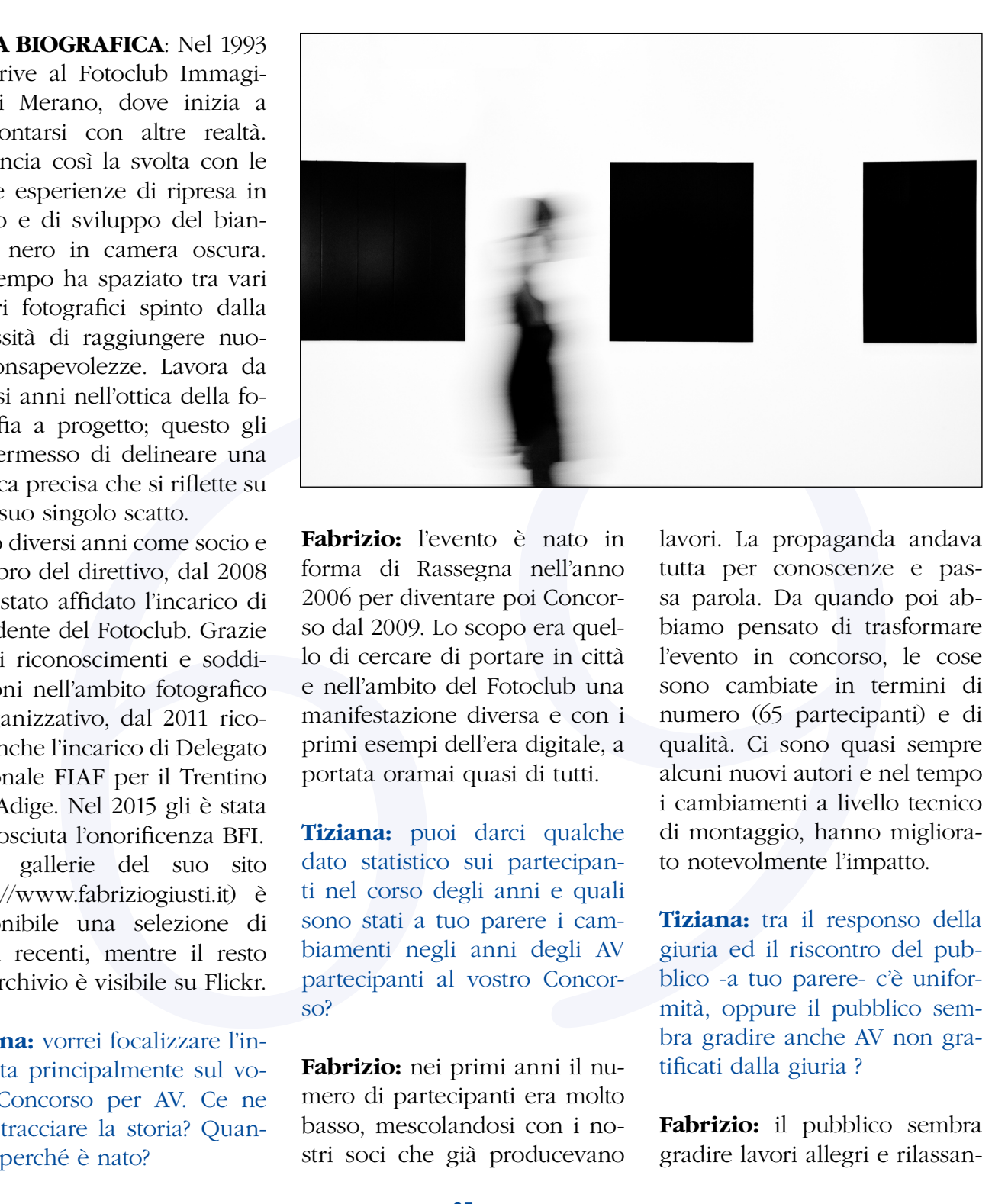

**Fabrizio:** l'evento è nato in forma di Rassegna nell'anno 2006 per diventare poi Concorso dal 2009. Lo scopo era quello di cercare di portare in città e nell'ambito del Fotoclub una manifestazione diversa e con i primi esempi dell'era digitale, a portata oramai quasi di tutti.

**Tiziana:** puoi darci qualche dato statistico sui partecipanti nel corso degli anni e quali sono stati a tuo parere i cambiamenti negli anni degli AV partecipanti al vostro Concorso?

**Fabrizio:** nei primi anni il numero di partecipanti era molto basso, mescolandosi con i nostri soci che già producevano lavori. La propaganda andava tutta per conoscenze e passa parola. Da quando poi abbiamo pensato di trasformare l'evento in concorso, le cose sono cambiate in termini di numero (65 partecipanti) e di qualità. Ci sono quasi sempre alcuni nuovi autori e nel tempo i cambiamenti a livello tecnico di montaggio, hanno migliorato notevolmente l'impatto.

**Tiziana:** tra il responso della giuria ed il riscontro del pubblico -a tuo parere- c'è uniformità, oppure il pubblico sembra gradire anche AV non gratificati dalla giuria ?

**Fabrizio:** il pubblico sembra gradire lavori allegri e rilassan-

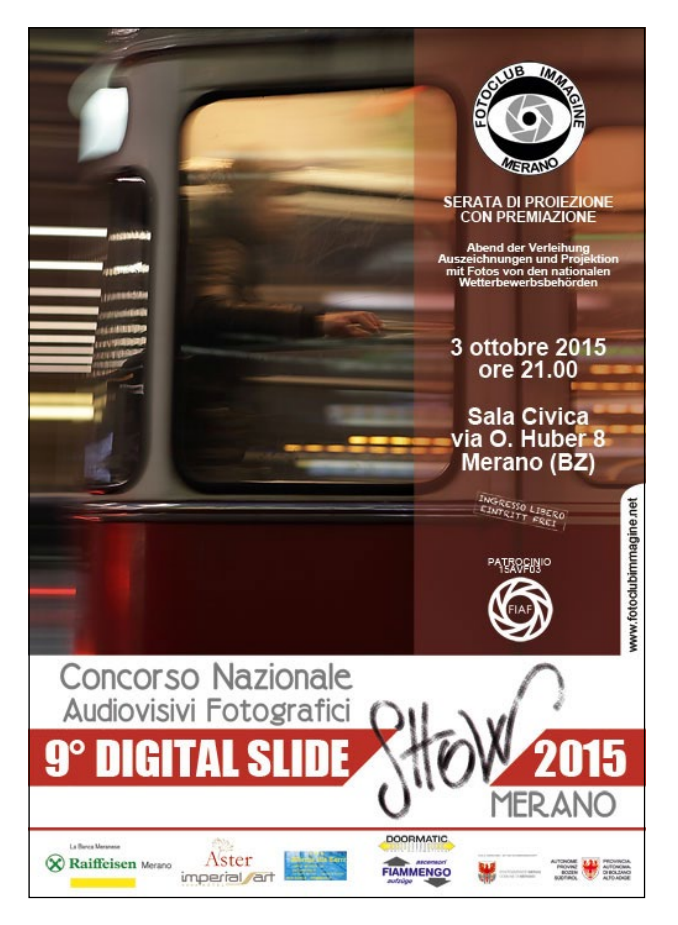

ti, mentre spesso ci troviamo di fronte a troppo materiale dal contenuto forte, triste e violento, anche se di buon livello tecnico.

**Tiziana:** sono rimasta colpita da una clausola del vostro bando di concorso: l'esclusione degli inserti video dalle opere; mi chiedevo se c'è una ragione precisa per questa scelta, dato che ormai la tecnologia facilita agli autori l'inserimento dei video che, a volte, arricchiscono l'impatto emozionale della proiezione.

**Fabrizio:** la scelta per due motivi: il primo è che se si parla di fotografia tale deve essere, e il nostro concorso cita "audiovisivi fotografici". Il secondo è che se non si è esperti di montaggio video si rischia di proiettare in pubblico, a carattere nazionale, dei lavori che

dovrebbero avere un livello tecnico notevolmente superiore. Abbiamo un esperto professionista di video in giuria che ci aiuta a capire quanti errori e scelte poco eleganti sono state fatte in lavori anche di prima classifica al circuito nazionale. Ecco, mi chiedo se in sala ci fosse un esperto video, cosa penserebbe di un concorso nazionale.

**Tiziana:** dato che il vostro Circolo è anche una

delle tappe del Circuito Diaf, riscontrate una differenza tra le opere/autori dei 2 Concorsi? Se sì, secondo te quale potrebbe essere una spiegazione?

**Fabrizio:** delle differenze ci sono in quanto al Circuito DIAF tendenzialmente ci sono lavori di contenuto narrativo/ concettuale, mentre al nostro Concorso vengono valutati anche solo sulla buona fotografia.

**Tiziana:** infine, in qualità di Delegato Regionale, cosa ci puoi dire degli autori di AV Trentini/Alto atesini?

**Fabrizio:** purtroppo in Regione non è molto diffusa la tecnica dell'audiovisivo, ma noi del Fotoclub Immagine di Merano ci proviamo tutti gli anni a far conoscere questo mezzo interessante di comunicazione, non solo con lavori altrui, ma anche con una nostra rassegna annuale a ridosso del Natale che suscita sempre molto successo sia in termine di qualità che di pubblico. La rassegna è legata alla mostra annuale dei soci e la stessa sera si proiettano anche i lavori in audiovisivo dell'anno.

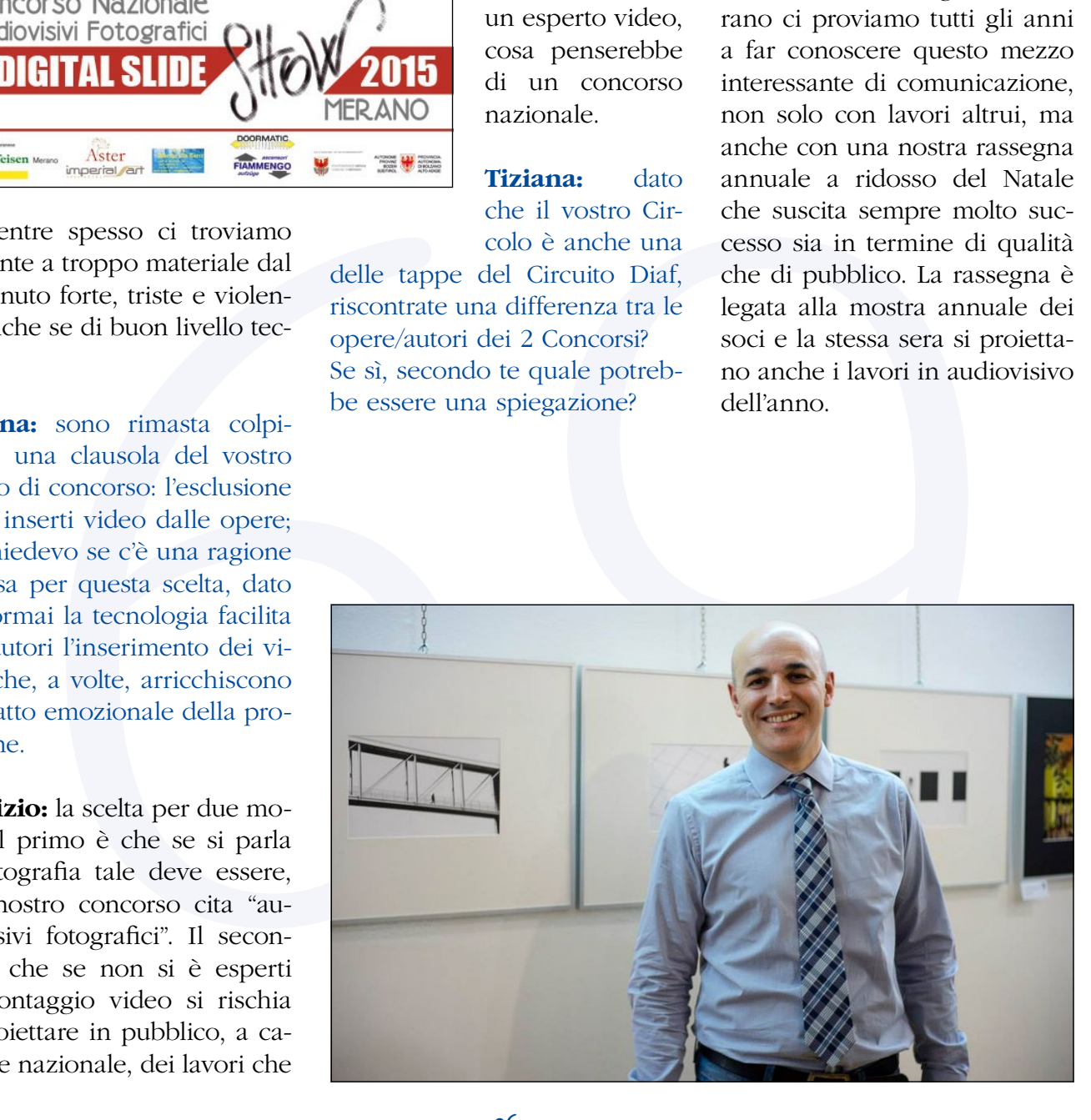

### **NEWS** dalla SEGRETERIA

 *a cura di Laura Mosso*

#### **SERATA NEPAL**

ana ounces aonce voir e touçante misotari, natus inclusion de la principale de cineral de cineral de la barcadoria de la Verte France de la Verte France de la Verte France de la Verte France de la Verte France de la Verte Il DiAF in collaborazione con Aidama ha organizzato il 3 luglio scorso, presso il salone della Sezione Fotografica del CRDC di Torino, una serata di visione di audiovisivi ed una mostra fotografica sul Nepal con la partecipazione in sala di Walter Perlino e Sebastiano Audisio in presenza anche dello sherpa che li accompagnava nel loro trekking, e di Silvia Paganino, fotografa torinese autrice delle fotografie in mostra; hanno inoltre partecipato Claudia Maistrello della Associazione Onlus "Finale for Nepal" che ci hanno portato testimonianze dirette dei terremoti accaduti il 25 Aprile e 12 maggio scorsi e la Vertex Enterprise, agenzia di viaggi che ha messo a disposizione le proprie conoscenze in loco per la destinazione dei fondi raccolti. Nel corso della serata sono stati proiettati gli audiovisivi di Odetta e Oreste Ferretti, apprezzatissimi, ed il reportage di Walter Perlino e Sebastiano Audisio sul loro trekking nepalese. La serata ha avuto una cornice di pubblico importante, nonostante il gran caldo, e la generosità dello stesso ha contribuito alla raccolta di 2.250 euro di offerte.

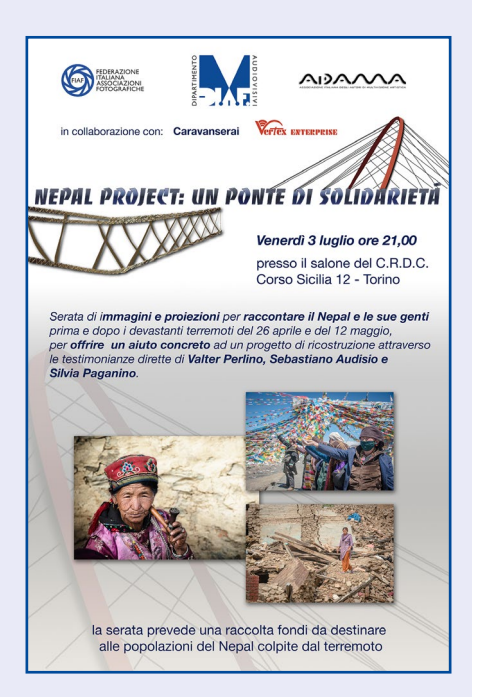

Gli audiovisivi proiettati sono a disposizione di chi vorrà organizzare altre serate nelle varie regioni con la eventuale presenza delle persone che hanno vissuto quei tragici eventi al fine di proseguire la raccolta di fondi per questa popolazione così duramente colpita.

Per informazioni rivolgersi a Roberto Puato all'indirizzo roberto.puato@fiaf.net

### **RIUNIONE GRUPPO DI LAVORO DIAF Formazione e Didattica**

Il 27 Settembre prossimo alle ore 9,30 si svolgerà presso la sede del Gruppo Fotografico Immaginarte di Castelvetro (PC) un interessante incontro del Gruppo di Lavoro DiAF nel quale verranno illustrate le nuove linee guida del Dipartimento Audiovisivi.

La piattaforma, denominata AV-LOGOS, sarà presentata da Lorenzo De Francesco, ideatore dell'idea di base, implementata dai contributi vari del Gruppo di Lavoro e completata dei necessari riferimenti visivi.

Questa presentazione sarà la base della Didattica DiAF per i futuri incontri di Formazione che verranno organizzati nei Gruppi Regionali o da chi ne farà richiesta da parte dei Docenti FIAF Sezione Audiovisivi.

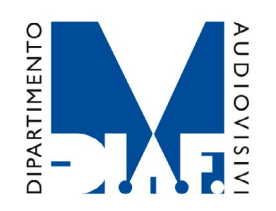

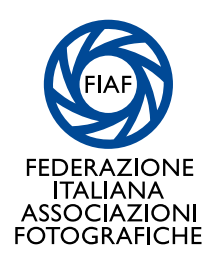

**NOTIZIARIO ON LINE DEL DIPARTIMENTO AUDIOVISIVI FIAF Federazione Italiana Associazioni Fotografiche** 

corso San Martino 8 - 10122 Torino ITALIA tel: +39 011 5629479 // fax: +39 011 517291 Sito ufficiale:<www.fiaf.net/diaf> Direttore: *Roberto Puato* Redazione: *Tiziana Dossi* e *Roberto Rognoni* Editing: *Walter Turcato* email: [redazione.diaf@gmail.com](mailto:redazione.diaf%40gmail.com?subject=)

Alla redazione vanno inviati tutte le comunicazioni, richieste ed eventuali contributi, che devono pervenire almeno un mese prima della data di pubblicazione. La redazione si riserva in ogni caso il diritto di esaminare l'opportunità di modificare i testi ricevuti. Testi e fotografie non verranno restituiti.

Se non siete iscritti a un Circolo potete tesserarvi direttamente alla FIAF dal sito <shop.fiaf.net> Se siete iscritti a un Circolo potete farlo iscrivere alla FIAF contattando il Delegato Provinciale, gli indirizzi sono sul sito del Notiziario regionale FIAF e sul Sito Istituzionale <www.fiaf-net.it>

Tutti i marchi citati e i loghi riprodotti nel Notiziario DIAF e nei siti afferenti FIAF appartengono ai legittimi proprietari. Detti marchi sono citati a scopo informativo e/o didattico.

Ricevete questa comunicazione DIAF perché già iscritti alla Federazione o in passato vi siete iscritti alla newsletter FIAF. La comunicazione riguarda iniziative DIAF/FIAF o di promozione della Fotografia,

siete sempre liberi di cancellare il vostro indirizzo dall'elenco delle prossime spedizioni cliccando [QUI](mailto:newsletter@fiaf.net?subject=%5bFIAF%5d Rimuovi da elenco newsletter). Se non leggete bene la email potete vedere il Notiziario DIAF direttamente on line sul sito: <www.fiaf.net/diaf>